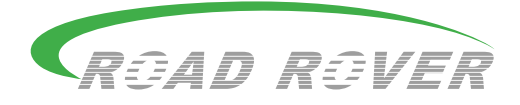

# **Multimediálne rádio**

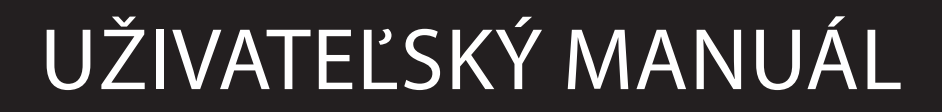

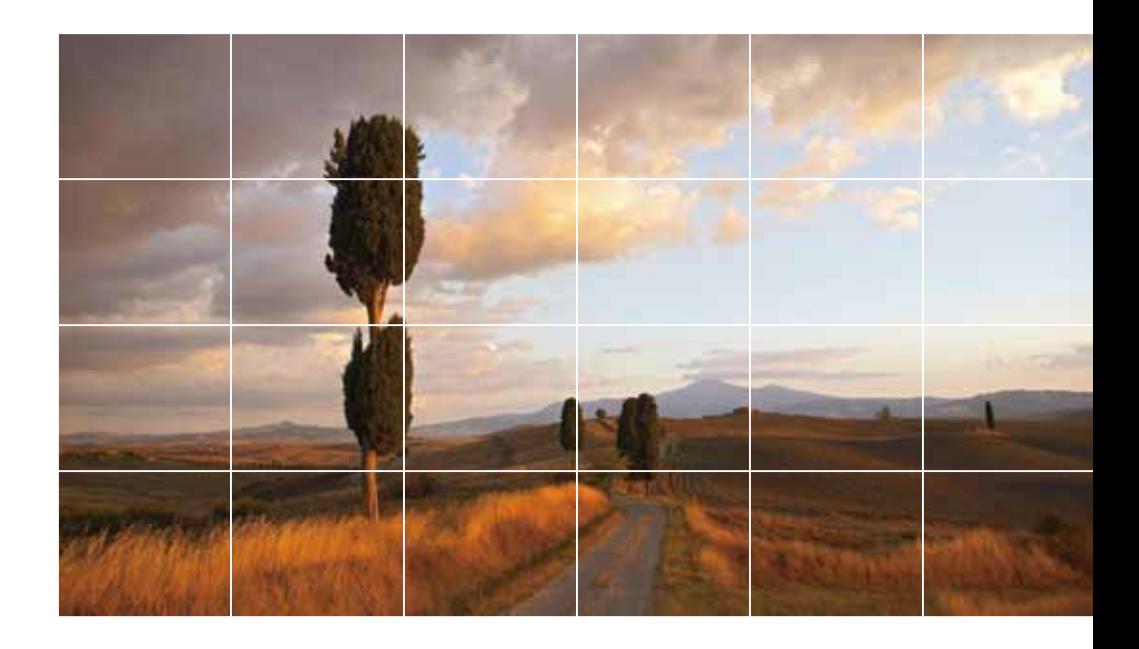

\*Poznámka: Niektoré obrázky sa môžu líšiť od aktuálnych produktov Niektoré funkcie/príslušenstvo sú voliteľné. V prípade otázok kontaktujte svojho predajcu /servis

## > OBSAH

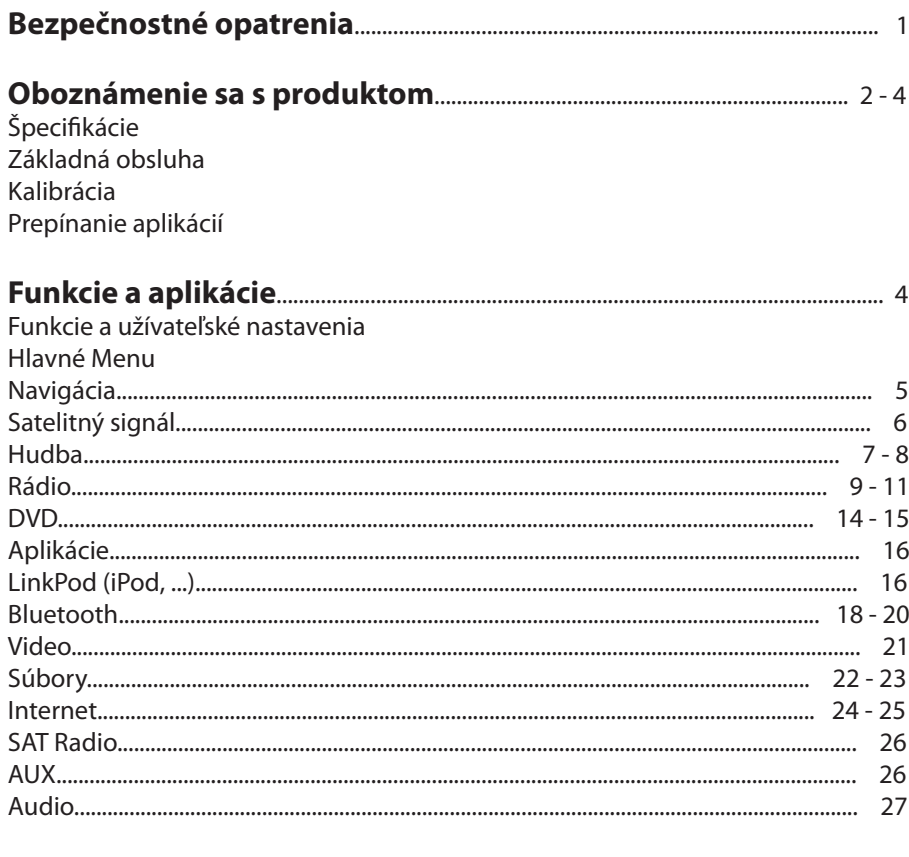

#### Nastavenia/možnosti/ďalšie funkcie

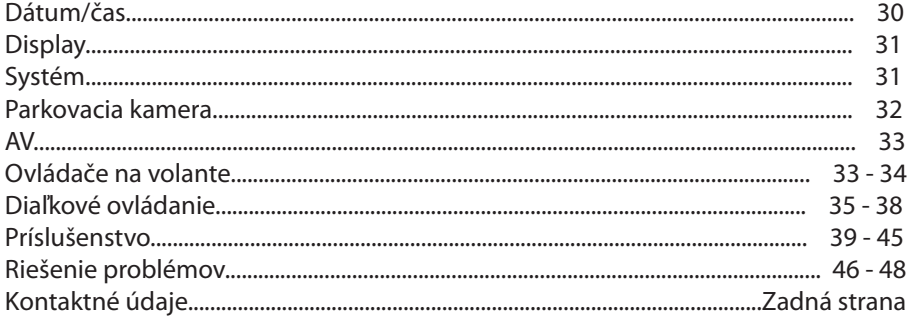

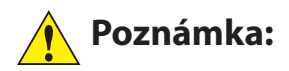

- Prosím prečítajte tento manuál a ostatné priložené informácie, predtým ako začnete používať tento produkt. Je dôležité byť si vedomý upozornení pre bezpečnosť všetkých užívateľov a zariadenia.
- Počas vedenia vozidla neprevádzajte žiadne nastavenia zariadenia. Uistite sa že vozidlo je zastavené a bezpečne zaparkované, predtým než začnete akékoľvek nastavenia.
- Je zakázané a nebezpečné spustiť akékoľvek video ktoré je viditeľné vodičom vo väčšine krajín. Prosím dodržujte všetky príslušné pravidlá a nariadenia
- Navigácia funguje len na základe referencie. Trasy, podmienky na cestách sa môžu zmeniť bez predchádzajúceho upozornenia.
- Nepokúšajte sa inštalovať alebo opravovať zariadenie. Inštalácia a opravy zariadenia sú nebezpečné a nemalo by byť vykonávané nikým iným ako autorizovaným servisom.
- Nedotýkajte sa obrazovky ostrými predmetmi. Netlačte na obrazovku s tvrdými predmetmi. Takéto konanie vedie k poškodeniu obrazovky alebo dotykového displeja.
- Nevystavujte zariadenie extrémne znečistenému prostrediu alebo tekutinám akéhokoľvek druhu aby ste sa uistili že zariadenie pracuje normálne.
- Zariadenie podporuje len štandardné DVD/CD disky 12cm priemer. Nevkladajte disky iných rozmerov, ani žiadne iné predmety do zariadenia. Toto zariadenie neprehráva viac ako jeden disk súčasne. Nepokúšajte sa vložiť naraz viac ako jeden disk.

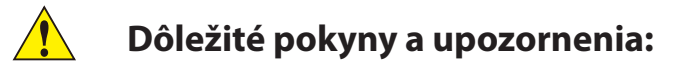

 Informácie s týmto symbolom sú dôležité. Prosím venujte zvláštnu pozornosť poznámkam s týmto symbolom

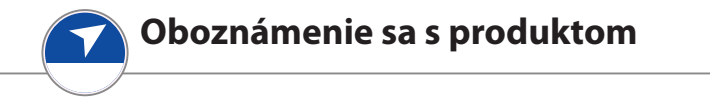

Ďakujeme Vám že Ste si zakúpili tento produkt. Tento multimediálny systém integruje GPS navigáciu, audio a video zábavu, aplikácie mobilnej kancelárie ako bluetooth a prehliadač Microsoft Office dokumentov.

Tento produkt je navrhnutý s funkčnosťou a dizajnom s ohľadom na originálny vzhľad interiéru, pričom zachováva rozsiahly zoznam funkcií a uživateľských nastavení. Dúfame že budete mať radosť z Vášho GPS multimediálneho rádia a z nových funkcií ktoré prináša.

**Špecifikácie**

800 x 400 LCD dotyková obrazovka Navigačná mapa zobrazuje plánovanie trasy, POI manažment Bluetooth, Handsfree, transfer adresára, A2DP funkcia MP3/MP4 prehrávač (MPEG1/2, MPEG4, WMV9) DVD prehrávač, kompatibilný s DVD, DVD-R/RW, DVD+R/RW, VCD, CD, CD-R/RW, MP3 AM/FM Rádio (podporuje U.S., Asia pacific regióny a Európske regióny) iPod pripojenie Hodiny a kalendár Voliteľný digitálny TV tuner Voliteľná parkovacia kamera Voliteľná AUX kamera

Pre zapnutie zariadenia stlačte POWER tlačidlo pokiaľ sú kľúče v zapaľovaní. Na vypnutie zariadenia stlačte POWER tlačidlo alebo vytiahnite kľúče zo zapaľovania.

**Odstránte ochrannú fóliu z dotykovej obrazovky pred používaním.**

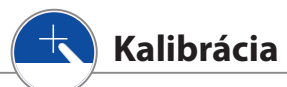

Kalibrácia dotykovej obrazovky zrovná Váš fyzický dotyk do bodu kde zariadenie vníma Váš dotyk. Ak Váš dotyk nesúhlasí s miestom na obrazovke kde má byť, pravdepodobne potrebujete rekalibrovať obrazovku.

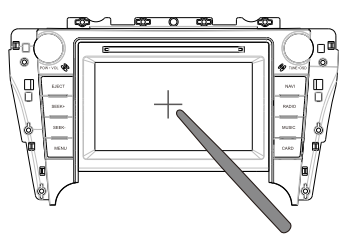

Kliknite na "Aplikácie" ikony v hlavnom menu, potom "Možnosti" ikona, ďalej kliknite na "Systém" a potom "Kalibrácia" pre zapnutie procesu kalibrácie.

Stlačte "+" uprostred obrazovky. Znak "+" sa presunie na nové miesto vždy keď sa ho dotknete, pokiaľ kalibrácia nieje ukončená. (stred, vľavo hore, vpravo hore, vľavo dole, vpravo dole). Okno kalibrácie sa zavrie automaticky, alebo Vás požiada dotknúť sa kdekoľvek na obrazovku pre potvrdenie zmien.

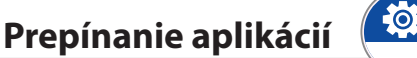

Aplikácie môžte prepínať stlačením tlačidla "Mode" na multifunkčnom volante,

alebo stlačením "Aplikácie" tlačidla na zariadení, alebo stlačením "MENU" tlačidla na zariadení a výberom ďalšej aplikácie.

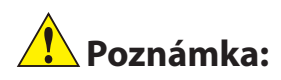

Rádio, Video, Hudba a DVD aplikácie sa nedajú spustiť naraz, aj keď ľubovoľná aplikácia z uvedených by technicky mohla byť spustená s inou aplikáciou.

Ak navigácia a Bluetooth aplikácie sú spustené naraz, bluetooth bude mať prioritu počas telefónneho hovoru, a zvuk z navigácie bude počas trvania hovoru stíšený.

#### 10  **Funkcie a užívateľské nastavenia**

## **Poznámka:**

Prepnúť aplikáciu, alebo zmeniť zobrazenie pozície ikony aplikácie, stlačte a podržte ľubovoľnú ikonu v hlavnom menu, alebo v menu "Aplikácie", pokiaľ sa objaví prerušovaná čiara. okolo ikony.

Dotknite sa ľubovoľnej ikony aby sa zobrazilo editačné okno tejto ikony. Kliknite na "Vymazať" pre vymazanie ikony, "Upraviť" aby Ste vybrali inú aplikáciu z menu "Aplikácie", alebo "Predvolené" pre nastavenie továrenského nastavenia. Dotknite sa a potiahnite ľubovoľnú ikonu na premiestnenie na žiadané miesto.

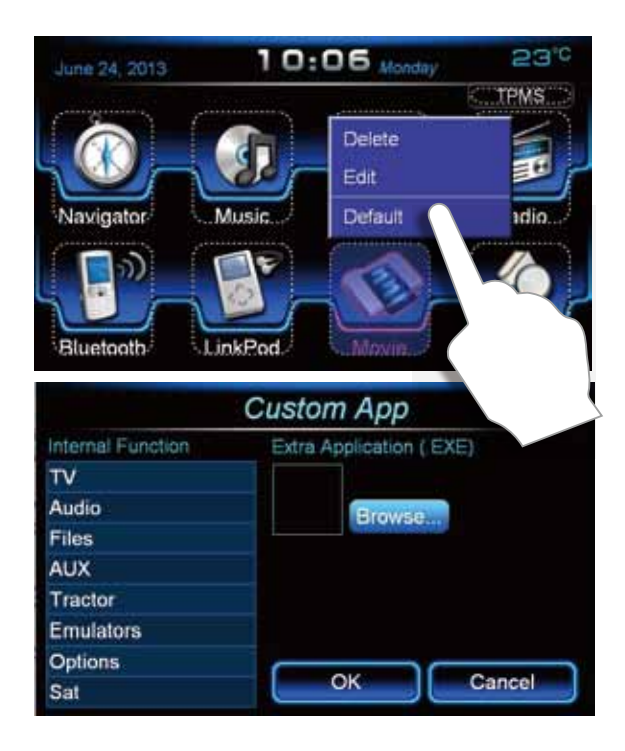

Toto je základná obrazovka, ktorá sa ukáže keď je zariadenie zapnuté. Kliknite na "Navigácia" pre GPS navigáciu, "Hudba" pre MP3 prehrávanie, "DVD" pre DVD alebo CD prehrávanie , a "Aplikácie" pre otvorenie menu aplikácií. Toto okno Vám tiež ukáže ktorá aplikácia práve beží a tiež dátum a čas. K tomuto oknu sa môžte kedykoľvek vrátiť minimalizovaním alebo zatvorením práve bežiacej aplikácie, alebo tiež stlačením "MENU" tlačidla na zariadení.

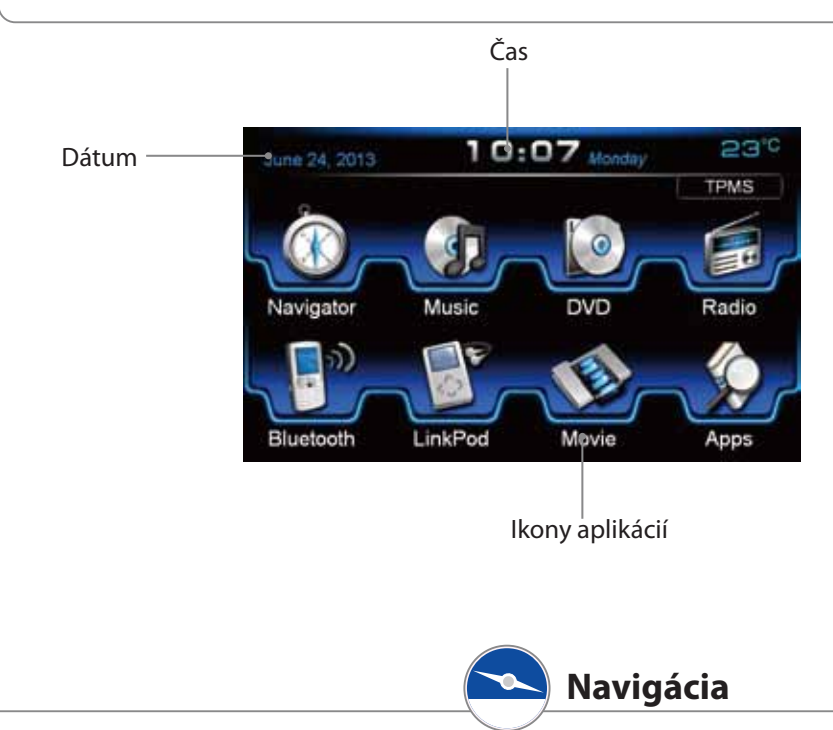

Dotknite sa "Navigácia" v hlavnom menu, alebo stlačte "NAVI" tlačidlo na zariadení pre vstup do Navigácie. Tento produkt podporuje mapy od rôznych dodávateľov. Pre bližšie informácie ako používať mapy pozrite užívateľskú príručku od konkrétneho dodávateľa mapových podkladov.

Mapové podklady štandardne niesú predinštalované od výroby!

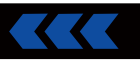

## **Poznámka:**

Adresár "NAVIONE" na SD karte obsahuje súbory potrebné pre navigáciu. Nevymažte žiadne z týchto súborov, inak zapríčiníte nesprávne fungovanie navigácie.

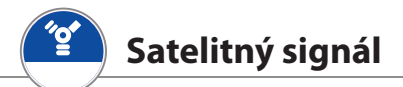

Zariadenie prijíma satelitný signál automaticky aj keď okolité prostredie a poveternostné podmienky môžu znížiť príjem signálu. Zoslabený príjem signálu môže spôsobiť oneskorenie lokalizácie a niekedy môže spôsobiť úseky straty signálu.

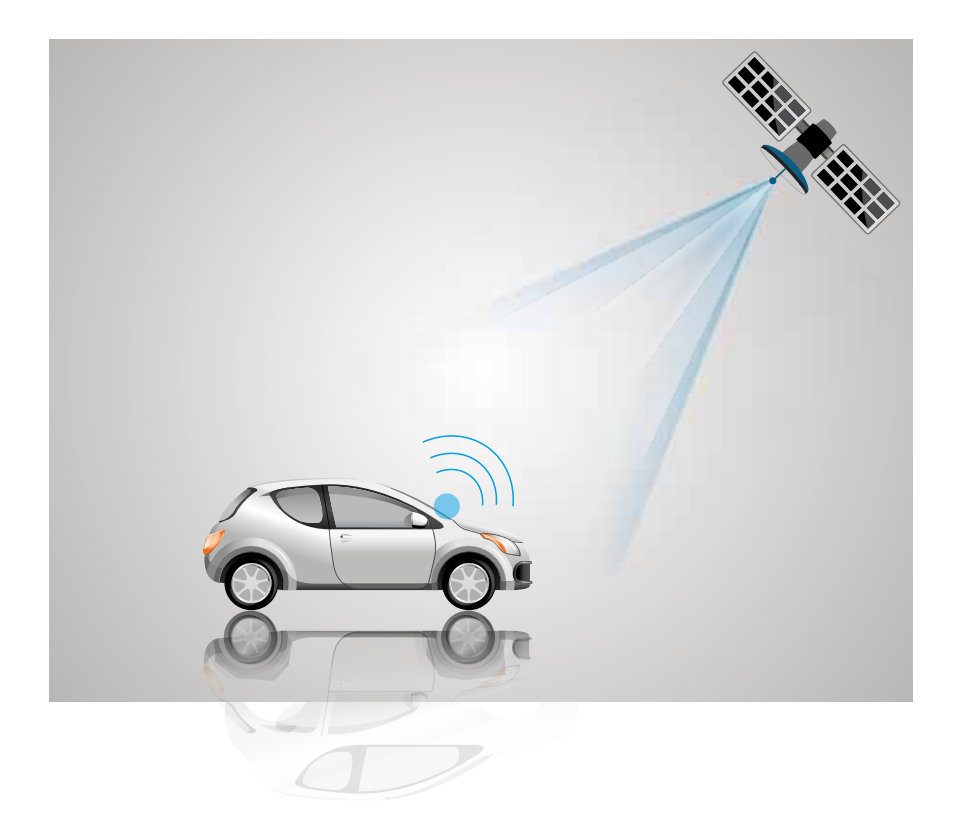

#### **Hudba**

Kliknite na "Hudba" v hlavnom menu pre spustenie hudobného prehrávača. Môžte tiež 2x klepnúť na audio súbory v menu "Súbory" pre automatické spustenie hudobného prehrávača a takto prehrať hudbu.

Podporované hudobné súbory: MP3 / WMA / WAV

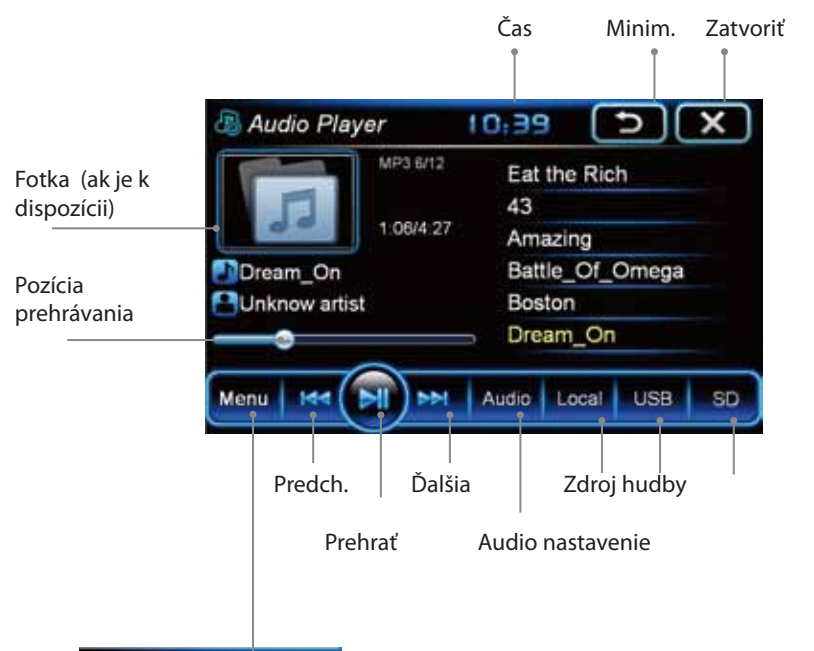

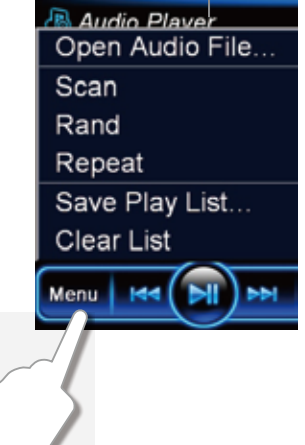

Kliknite na menu ikonu = ozubené kolečko, pre zobrazenie menu nastavení audio prehrávača. Kliknite na "Otvoriť audio súbor" pre výber súborov na pridanie do Vášho zoznamu skladieb. Kliknite na "Náhľad" pre vyhľadanie všetkých audio súborov ktoré sú k dispozícii. Vyberte mód prehrávania kliknutím na "Náhodné" alebo "Opakovať". Kliknite na "Uložiť zoznam skladieb" pre uloženie vytvoreného zoznamu, alebo "Vyčistiť zoznam" pre vymazanie vytvoreného zoznamu (týmto nevymažete samotné audio súbory).

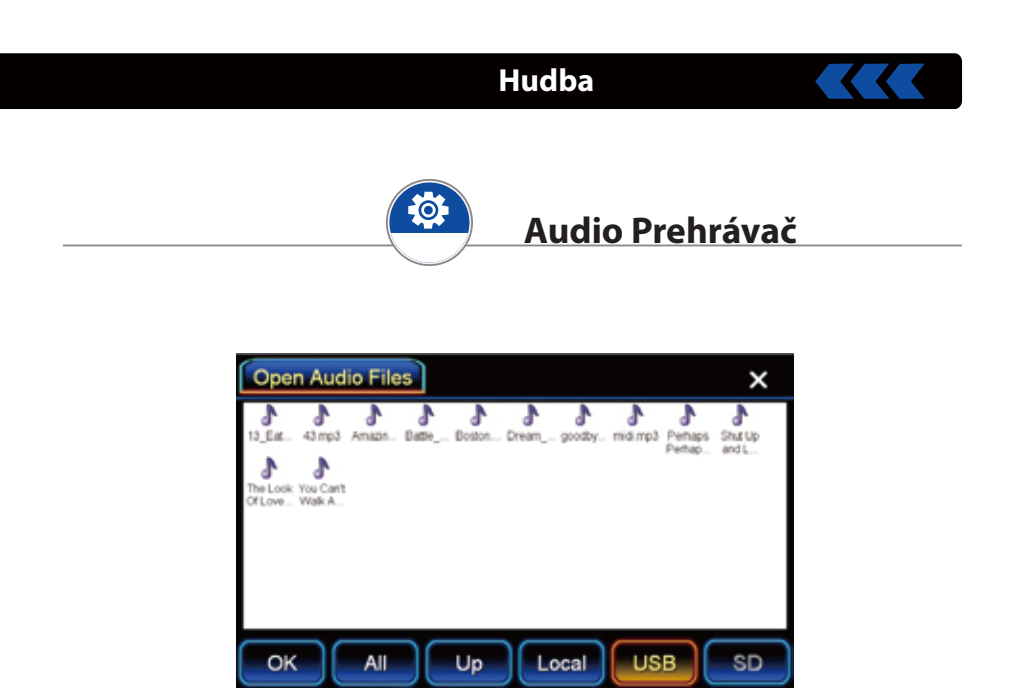

Kliknite na "Otvoriť audio súbor" pre prezeranie audio súborov na lokálnom disku, USB alebo SD karte.

Kliknite na jeden vybraný súbor alebo na "Všetko" a kliknite na "OK" pre prehratie vybraných súborov.

Zariadenie má vstavaný MP3 prehrávač, ktorý podporuje prehrávanie MP3, WMA a WAV formátov hudobných súborov.

Informačné okno zobrazí titul, interpreta a pozíciu prehrávania hudobného súboru ktorý je práve prehrávaný.

Pozícia prehrávania môže byť kedykoľvek potiahnutím zmenená, do iného bodu od ktorého sa bude hudobný súbor prehrávať.

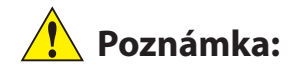

Niektoré modely nemajú Rádio alebo RDS funkciu.

Kliknite na "Rádio" ikonu v hlavnom menu, alebo stlačte tlačidlo "RADIO" na zariadení pre spustenie rádio aplikácie. Môžete vyhladať rádio stanice, ladiť rádiofrekvencie, uložiť obľúbené stanice ako predvoľbu a premenovať ich.

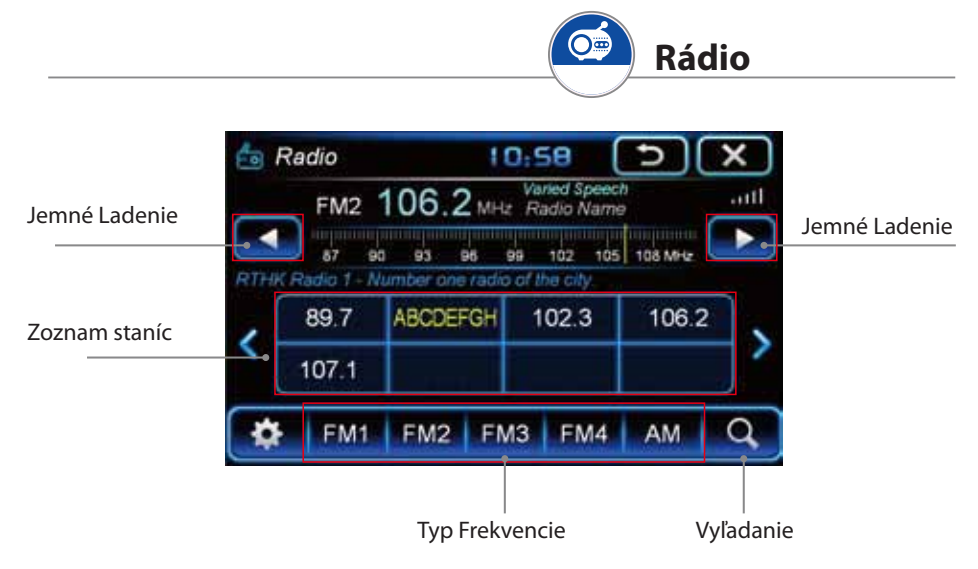

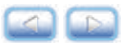

#### **Jemné ladenie alebo používanie OSD**

Nastavenú frekvenciu môžte jemne doladiť cez jemné ladenie. Vždy keď krátko kliknete na tlačidlo jemné ladenie, frekvencia sa zmení: pre FM o 0,1 MHZ na jedno kliknutie, pre AM o 9 KHZ na jedno kliknutie, rádiostanica môže byť potom uložená.

## **Vyhľadanie**

Krátkym stlačením tohto tlačidla vyhľadáte rádiostanicu, pokiaľ rádio stále hrá, a dlhým stlačením prázdneho okna uložíte vyhľadanú stanicu. Dlhým stlačením tlačidla Vyhľadanie vyhľadáte rádiostanicu a táto bude uložená automaticky. Vyhľadaná rádiostanica je pomenovaná predvoleným spôsobom "TYP FREK-VENCIE" + "FREKVENCIA". Zoznam staníc je aktualizovaný po automatickom vyhľadávaní. Predvoleným spôsobom pomenovaná stanica bude v zozname aktualizovaná. Takto uložená stanica môže byť tiež podľa želania premenovaná.

#### **Rádio**

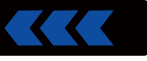

Ak kliknete na Nastavenie = ozubené kolečko. Môžte vybrať rádio stanicu "Vymazať stanicu", "Vymazať všetky stanice", Miestne nastavenia" a "Audio".

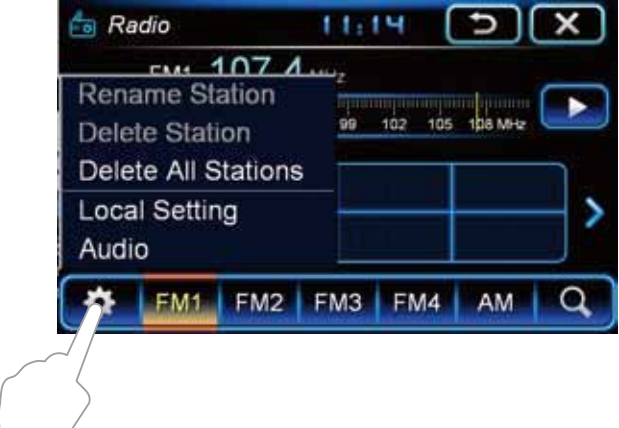

#### **Premenovanie Stanice**

Keď už je stanica uložená do prednastavených, môžte ju premenovať. Vyberte uloženú stanicu ktorú si želáte premenovať, kliknite na "Nastavenie" ikonu, potom na "Premenovať stanicu".

Kliknite do zadávacieho textového okna pre zobrazenie textovej klávesnice. Použitím tejto klávesnice a tlačítka "Vymazať" môžte zmeniť pôvodný názov. Kliknite na "OK" pre uloženie nového názvu stanice, "Zrušiť" pre zachovanie pôvodného názvu, alebo "Pomenovať ako frekv" pre pomenovanie predvoleným spôsobom.

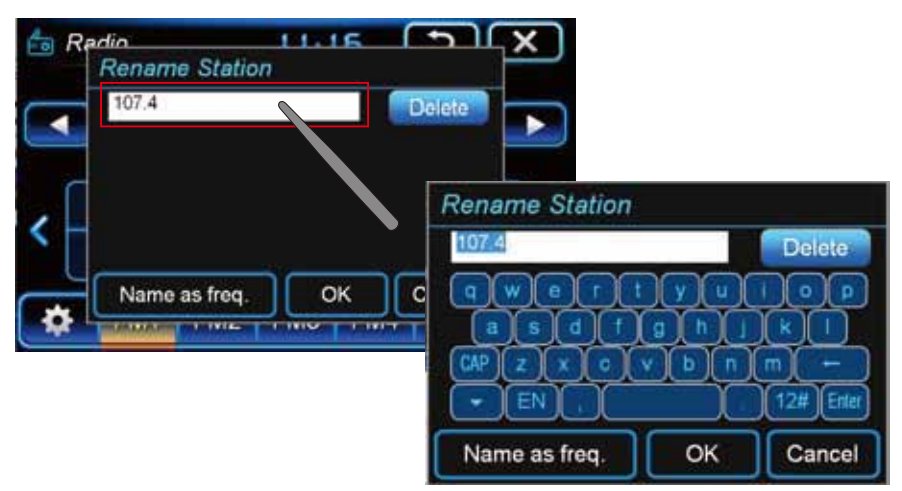

### **Vymazanie stanice/Vymazanie všetkých staníc**

Pre vymazanie uloženej stanice, vyberte stanicu ktorú chcete vymazať z menu, stlačte ikonu **KOM**, potom kliknite na "Vymazať". Pre vymazanie všetkých staníc stalčte ikonu**ko ,** potom kliknite na "Vymaž všetky stanice"

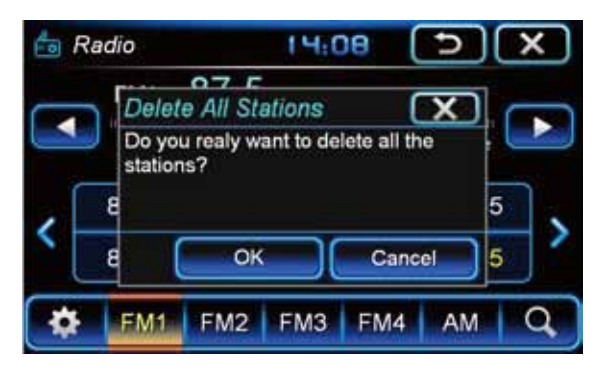

#### **Miestne nastavenia**

Pre správne fungovanie rádia musíte nastaviť región. Z nasledovných možností vyberte možnosť "Európa":

"Ázia", Amerika", "Európa", "Južná Amerika", kliknutím na "OK" potvrdíte výber.

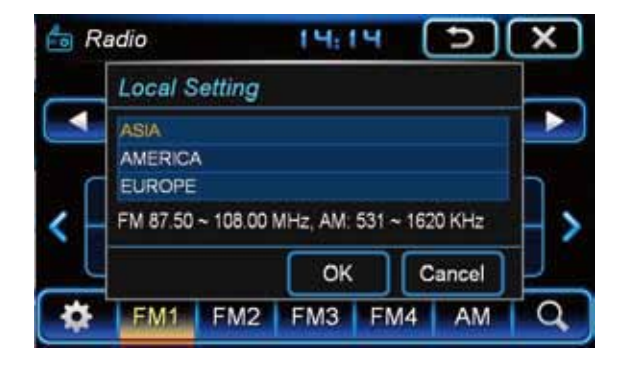

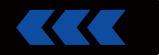

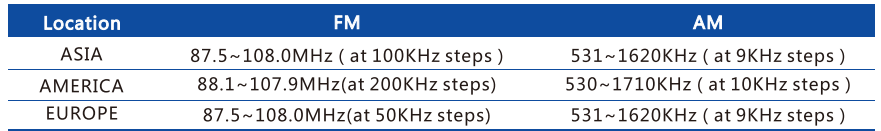

## **Poznámka:**

Vždy keď zmeníte miestne nastavenie, mali by Ste reštartovať Rádio aby sa zmena prejavila.

RDS, AF, TA, PTY je k dispozícii len v regiónoch v ktorých je signál, menu sa podľa toho bude odlišovať.

### **RDS (Radio Data System)**

Toto zariadenie podporuje RDS, kontroluje a zobrazuje infomácie v pásme 87,5 až 107,9 FM. K dispozícii sú 3 tlačítka na ovládanie RDS funkcií.

### **AF (Alternative Frequencies)**

AF funkcia automaticky vykoná drobné zmeny v naladenej frekvencii pre príjem najlepšieho možného signálu. Pre použitie AF funkcie, počkajte pokiaľ je RDS informácia prijatá, potom stlačte AF tlačidlo. Tento postup je vyžadovaný vždy keď preladíte na inú stanicu.

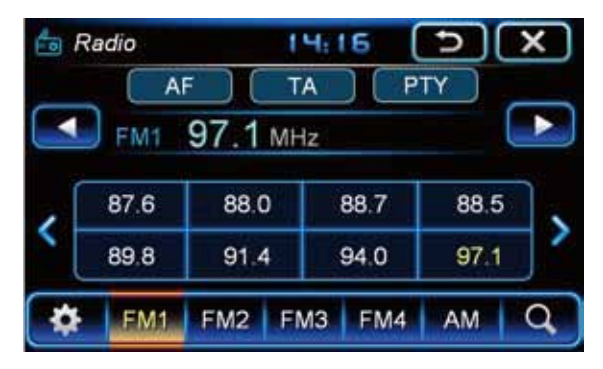

### **TA (Traffic Announcement)**

TA funkcia je navrhnutá pre informovanie vodičov o dopravnej situácii na cestách , policajných hliadkach, uzávierkach ciest. Funguje len ak je TA signál vyslaný cez RDS z rádio stanice.

#### **Rádio**

Stlačte tlačidlo "TA" potom ako rádio získa RDS informácie o danej stanici. Pokiaľ sa na niektorej z uložených staníc objaví "TA" systém automaticky preladí na danú stanicu a vysiela dopravné správy. Pokiaľ je funkcia "TA" vypnutá, RDS nepreladí na stanicu kde práve vysielajú dopravné správy.

#### **PTY (Program Type)**

Toto nastavenie obsahuje 32 preddefinovaných typov programov vysielaných na staniciach (napr. v Európe: PTY1 Spravodajstvo, PTY6 Dráma, PTY11 Rocková hudba). Stlačním PTY tlačidla rádio pri novom ladení staníc bude vyhľadávať len stanice so zvoleným vysielaným programom. Pri opätovnom stlačení PTY tlačidla umožní naladenie všetkých rádiostaníc.

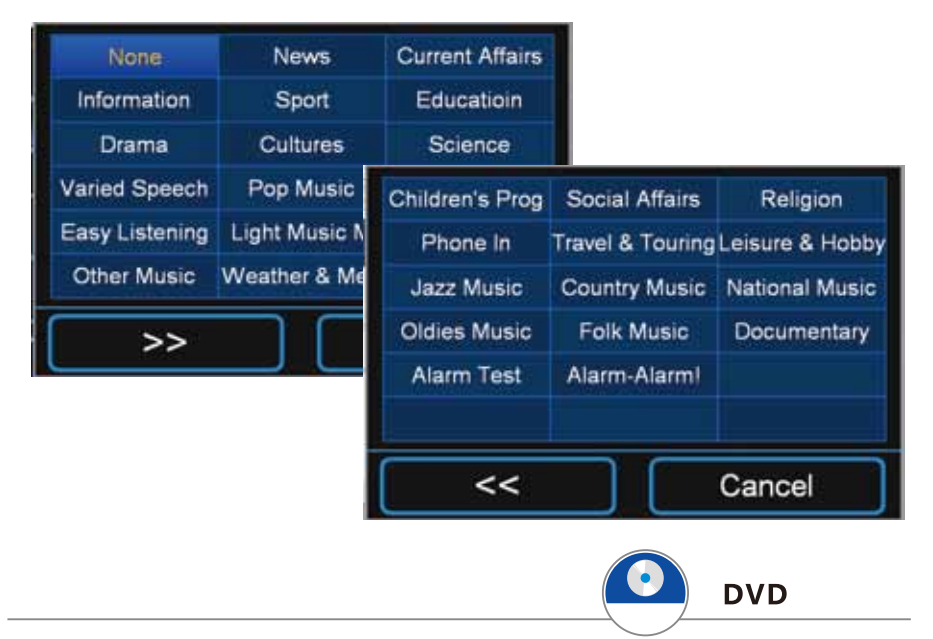

Kliknite na DVD ikonu v hlavnom menu, alebo stlačte tlačidlo na "DVD" na zariadení pre otvorenie DVD aplikácie. Kliknite na ľubovoľné miesto na obrazovke pre zobrazenie menu DVD prehrávania.

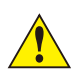

Video bude na rádiu prehrané len ak je parkovacia brzda aktívna. Je nebezpečné a vo väčšine krajín tiež zakázané prehrávať video počas jazdy ak je obraz v zornom poli vodiča.

Zmeny vykonané v nastavení audio a titulkov pri použití menu DVD prehrávanie sa prejaví len na aktuálne prehrávanom súbore. Pre nastavenie audio a titulkov pre každé prehrávanie je potrebné toto nastavenie vykonať stlačením tlačidla "Nastavenie" v menu DVD prehrávania a zvoliť nastavenie jazyka v systéme nastavenia DVD prehrávača. Ak zvolené nastavenie jazyka nieje prístupné pri konkrétnom DVD disku, bude použité predvolené nastavenie jazyka.

Udržujte disky čisté, inak nemusia byť prehraté správne a môžu spôsobiť poškodenie DVD prehrávača.

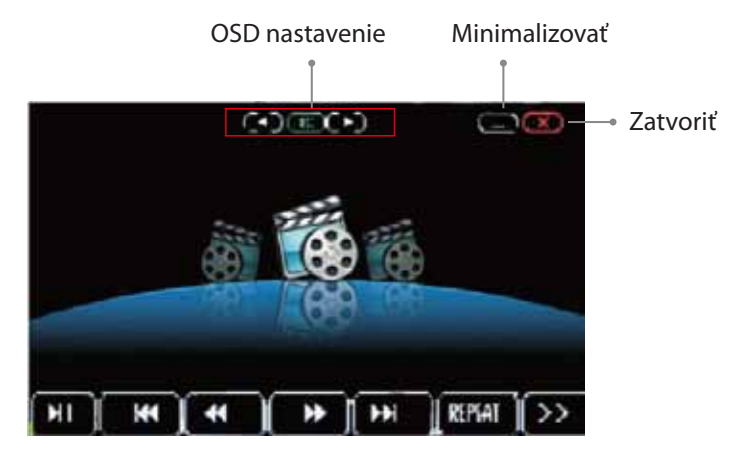

#### **DVD/CD prehrávanie menu**

- Kliknite pre prehratie alebo zastavenie prehrávania  $\mathbf{H}$
- $\overline{\mathbf{M}}$ Kliknite na "predchádzajúce" pre skok na predchádzajúcu stopu/scénu
- Kliknite na "nasledovné" pre skok na nasledovnú stopu/scénu  $\blacktriangleright$
- $\overline{\mathbf{A}}$ Kliknite na "vrátiť späť" pre prehrávanie DVD spať 2x rýchlejšie. Kliknite znovu pre prehrávanie späť 4x, 8x a 16x rýchlejšie. Kliknite "prehrať" pre vrátenie sa k štandardnému prehrávaniu vpred
- $\mathbf{W}$ Kliknite na "vpred" pre prehrávanie DVD vpred 2x rýchlejšie. Kliknite znovu pre prehrávanie vpred 4x, 8x a 16x rýchlejšie. Kliknite "prehrať" pre vrátenie sa k štandardnému prehrávaniu vpred
- REPEAT Kliknite na "prehrať znovu"pre opakovanie prehrávania

#### **DVD**

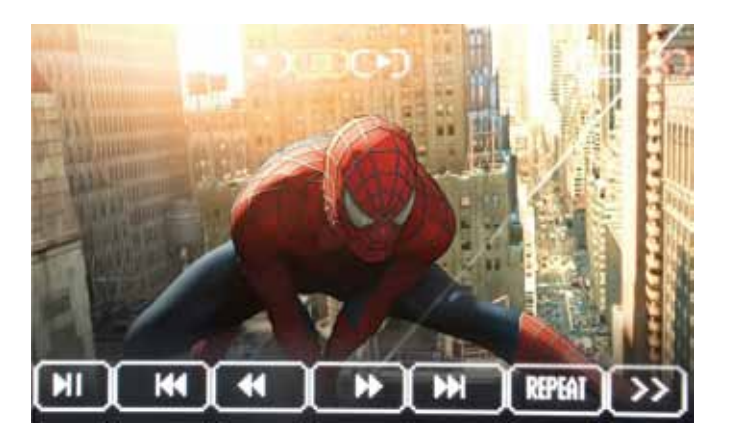

- Kliknite "ďalšia strana" pre zobrazenie ďalších DVD nastavení  $\rightarrow$
- SET ... Kliknite "Nastavenie" pre otvorenie nastavení DVD prehrávača. Nastavenia môžu byť vykonané na stránke všeobecných nastavení, stránka audio nastavení, stránka video nastavení, a stránky iných nastavení. Jazyk DVD menu môže byť tiež zmenený v nastavení DVD prehrávača.
- DVD: Kliknite "Audio" pre zobrazenie nastaveného jazyka v audio nastavení AUDIO Kliknite "Audio" znovu cez nastavenie jazyka sa dostanete na zobrazenie audio nastavení. (ďalšie audio nastavenie) CD: Kliknite na "Audio" pre zobrazenie súčasného nastavenia prehrávania. Kliknite na "Audio" opakovane pre zmenu medzi prehrávaním len vpravo, len vľavo, vpravo a vľavo súčasne a stereo audio prehrávanie.
- Kliknite na "Titulky" pre prepnutie medzi jazykmi titulkov. Výber jazyka je SUB-T obmedzený na jazyky ktoré sú zahrnuté na konkrétnom DVD nosiči.
- TITLE. Kliknite na "Titul" pre zobrazenie informácii o prehrávanom titule, film pritom stále beží.
- **DISP** Kliknite na "Disp" pre zobrazenie času prehrávania, názvu titulu, zostávajúceho času, času kapitoly, atď. pritom sa DVD stále prehráva. Kliknite na "Disp" znovu pre zavretie tohto okna.
- Kliknite na "Menu" pre zobrazenie hlavného DVD menu **MENU**

#### **LinkPod**

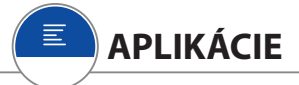

Kliknite na "Aplikácie" ikonu v hlavnom menu pre otvorenie menu aplikácií. Menu aplikácií obsahuje "LinkPod", Bluetooth", "Movie", "Film", "TV", "AUX", "Audio", "Možnosti" a ďalšie ikony

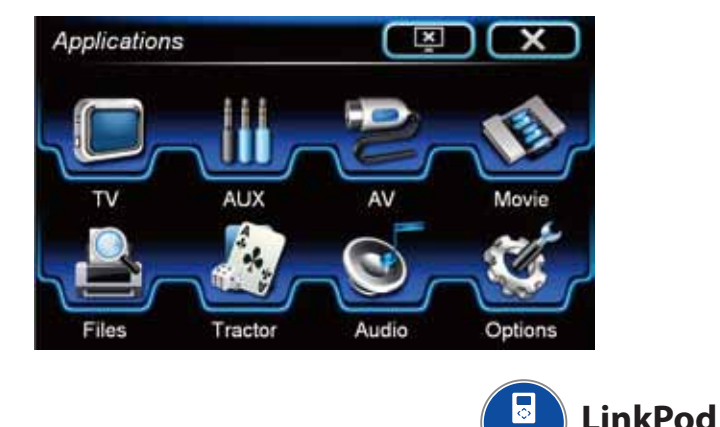

Toto zariadenie podporuje niekoľko druhov Apple zariadení (iPod, iPhone, iPod Touch a ďalšie), umožňuje súčasne prehrávanie hudby z týchto zariadení a nabíjanie batérií. Pre použitie Vášho Apple pripojte zariadenie cez iPod kábel, kliknite na "Aplikácie" ikonu v hlavnom menu, potom klknite na LinkPod" v menu Aplikácií.

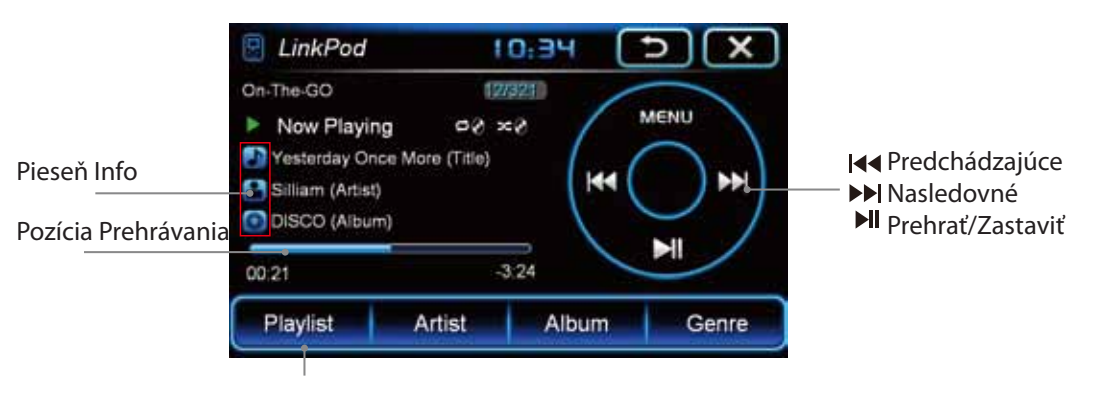

#### **LinkPod**

iPod aplikácia zobrazí názov práve prehrávanej piesne, interpreta, názov albumu, a tiež Vám umožní si vybrať zoznamy piesní, interpretov, albumy, žánre z Vášho apple zariadenia. Môžte použiť ovládanie prehrať/zastaviť/ďalšia stopa/predchádzajúca stopa, a taktiež funkcie zopakovať a náhodný výber piesne. Môžte tiež potiahnuť ukazovateľ pozície prehrávania pre prehranie zo zvoleného miesta.

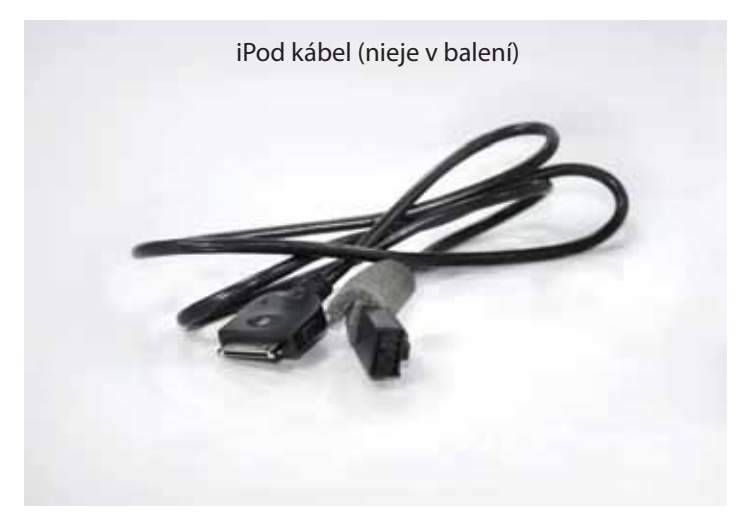

Kliknite na "Menu" ikonu pre zmenu spôsobu prehrávania.

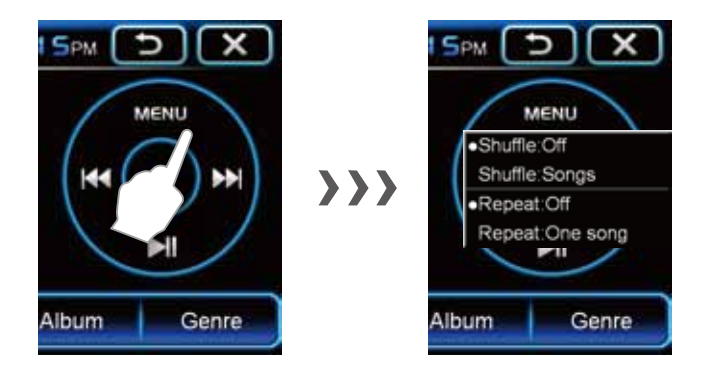

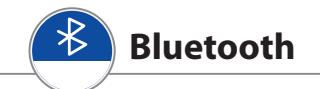

Kliknite na "Bluetooth" ikonu v hlavnom menu, alebo stlačte tlačidlo "PHONE" na zariadení pre otvorenie Bluetooth aplikácie.

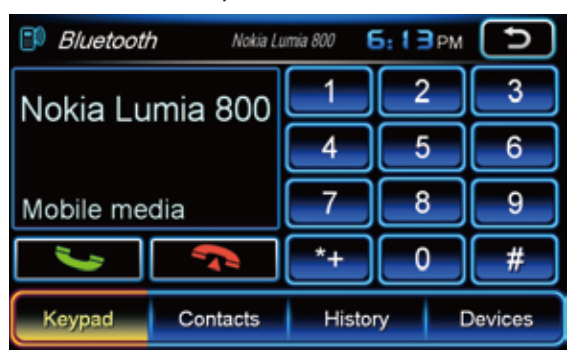

Pre vytvorenie Bluetooth spojenia spárujte zariadenie s Vašim telefónom.

#### **Párovanie zariadenia**

Otvorte menu nastavenia vo Vašom mobilnom telefóne.

Nájdite Bluetooth nastavenie.

Zapnite Bluetooth v mobilnom telfóne

Vyhľadajte Bluetooth zariadenia. (komunikácia prebieha v okruhu 10m/30 stôp) Vyberte zariadenie a zadajte do telefónu kód 1234

## **Poznámka:**

Ak už máte Váš telefón spárovaný so zariadením, zariadenie sa v budúcnosti už automaticky spojí s Vašim mobilným telefónom ak v ňom budet mať zapnutý bluetooth.

Ak Váš mobilný telefón už bol pridaný do zoznamu bluetooth zariadení, môžte telefón aj manuálne spojiť so zariadením v menu zariadení.

#### **Odpojenie Bluetooth zariadení**

Kliknite na "Zariadenia" a vyberte názov Bluetooth zariadenia. Kliknite na "Odpojiť" pre zrušenie bluetooth pripojenia telefónu.

#### **Synchronizácia adresára a histórie hovorov**

Ak už je Váš telefón pripojený, Váš adresár a história hovorov sa automaticky synchronizuje so zariadením. Pre aktuakizáciu adresára kliknite na "Kontakty" a potom "Synchronizovať"

#### **Vytáčanie hovorov a Prijímanie hovorov**

Prosím uistite sa, že Váš mobilný telefón bol úspešne spojený so zariadením, predtým než budete vytáčať a prijímať hovory.

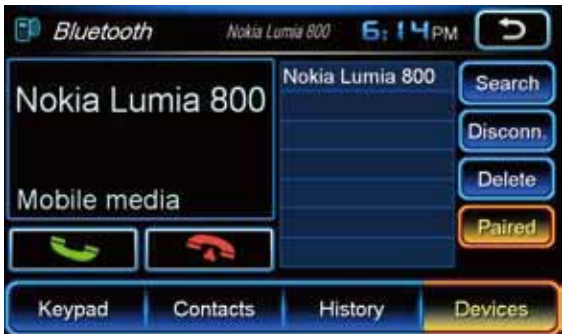

Použite číselnú klávesnicu v Bluetooth menu na zadanie telefónneho čísla a potom stlačte **pre uskutočnenie hovoru. Môžte rovnako použiť Váš mobilný telefón,** toto ale nedoporučujeme, pokiaľ auto nieje zaparkované. Kliknite predenená pre ukončenie hovoru.

#### **Adresár a História**

Pre prezeranie adresára alebo zoznamu hovorov kliknite na "Kontakty" alebo "História". História hovorov je rozdelená do troch kategórií: neprijaté, prijaté a vytočené. Kliknite na "Neprijaté" pre zobrazenie neprijatých hovorov, na "Prijaté" zobrazí hovory ktoré na ktoré Ste odpovedali a "Vytočené" pre zobrazenie hovorov ktoré Ste uskutočnili.

Pre hľadanie v zozname hovorov potiahnite prstom poobrazovke pre zobrazenie ďalších hovorov, alebo kliknite na vyhľadávacie okno a napíšte názov kontaktu ktorý hľadáte.

#### **Bluetooth**

#### **Zariadenia**

Kliknite na "Zariadenia" pre zobrazenie histórie spárovaných bluetooth zariadení. Kliknite na "Hľadať" pre vyhľadanie nového bluetooth zariadenia. Kliknite na "Pripojiť" pre spojenie s vyhľadaným zariadením. Kliknite na "Vymazať" pre vymazanie vybraného zariadenia z histórie spárovaných bluetooth zariadení.

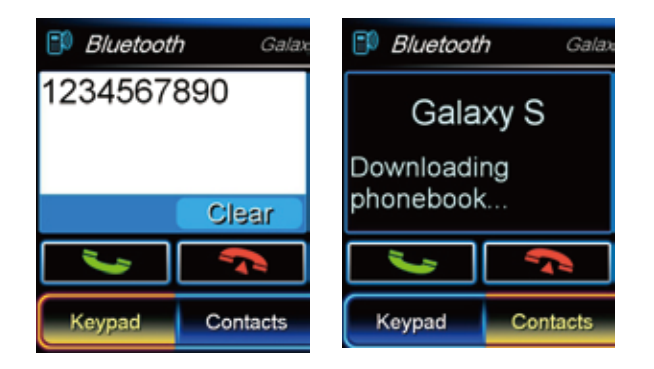

#### **Prehrávanie hudby cez Bluetooth (A2DP)**

Kliknite na "Mobilné médiá" v hlavnom Bluetooth menu. Z multimediálneho rádia môžte takto prehrávať hudbu uloženú v mobilnom telefóne použitím ovládacích ikon prehrať/zastaviť **DII** predchádzajúci ka a ďalší **»** 

(Poznámka: Mobilný telefón musí podporovať A2DP pre použitie tejto funkcie)

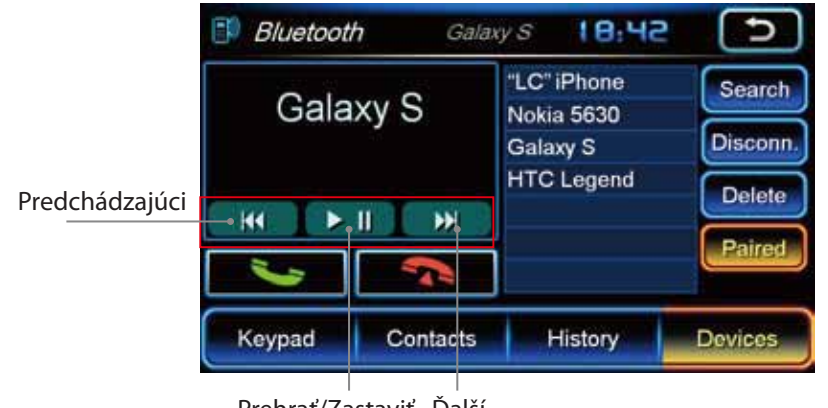

Prehrať/Zastaviť Ďalší

#### **Video**

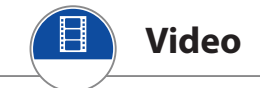

## **Poznámka:**

Video nebude na multimediálnom rádiu zobrazené, pokiaľ nebude aktivovaná prakovacia brzda (montáž pripojenia na brzdu je vyžadované kvalifikovaným technikom) z bezpečnostných dôvodov.

Kliknite na "Aplikácie" v hlavnom menu, potom na "Film" pre otvorenie aplikácie. "Súbory" aplikácia umožní Vám vybrať si a otvoriť súbor ktorý chcete prehrať. Sputite prehrávač dvojitým klepnutím na video súbor, alebo kliknutím na súbor a potom kliknutím na "Prehrať". Video súbor môžte tiež prehrať dvojitým kliknutím na súbor vo "Video" záložke v aplikácii "Súbory"

#### **Podporované Video formáty:**

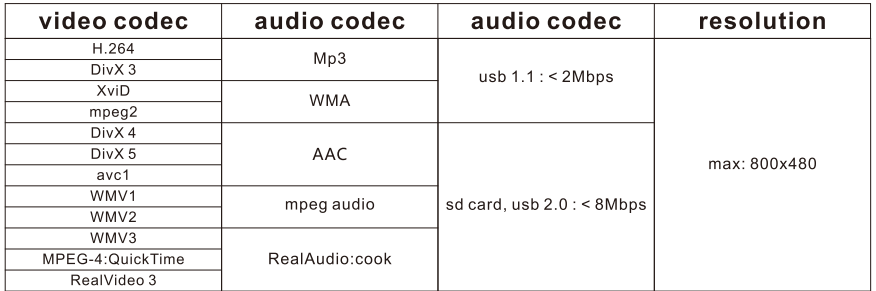

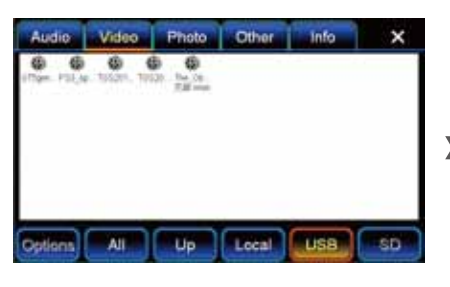

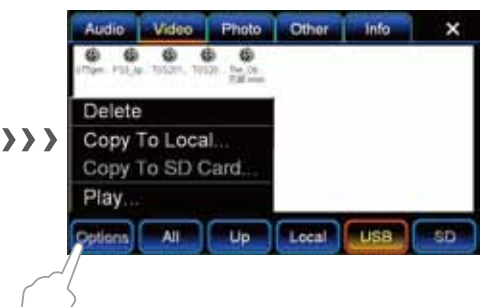

Pre zmenu nastavenia prehrávania kliknite na Prehrať/ Zastaviť, ďalší súbor alebo na predchádzajúci súbor. Kliknite na krížik ak chcete zatvoriť aplikáciu. Zobrazovaná informácia o videu zahŕňa názov súboru, formát súboru, aktuálna pozícia prehrávania a celkový čas. Kliknite a potiahnite ukazovateľ pozície prehrávania pre posun prehrávania vpred alebo vzad.

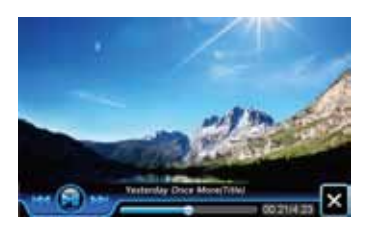

#### **Súbory**

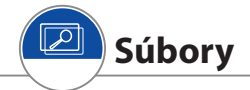

Kliknite na "Súbory" ikonu v menu "Aplikácie" pre otvorenie prehľadávača súborov.

#### **Miesto ukladania súborov:**

Kliknite na "Všetko" pre zobrazenie všetkých kompatibilných súborov ktoré sú k dipozícii . Kliknite na "Lokálne" pre zobrazenie súborov uložených na lokálnom disku. Kliknite na "USB" pre zobrazenie súborov uložených na pripojenom USB kľúči. Kliknite na "SD" pre zobrazenie súborov uložených na vloženej SD karte.

#### **Typy súborov:**

Kliknite na "Audio", "Video", "Fotky", alebo na "Ostatné" pre zobrazenie podporovaných typov súborov podľa druhu súborov.

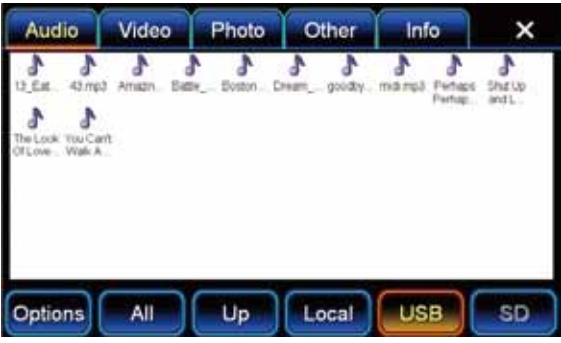

#### **Fotky:**

Dvojitým klikom si prezriete foto súbory a nastavíte ich ako pozadie na plochu obrazovky. Prehliadač obrázkov podporuje nasledovné formáty: .bmp, .jpeg, .gif, .png.

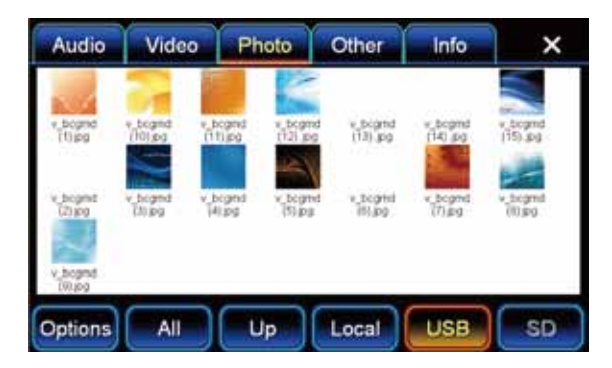

#### **Súbory**

#### **Ostatné:**

Toto zariadenie podporuje súbory Microsoft Office formátov vrátane Word (.doc), Excel (.xls) a Power Point(.ppt) a tiež .pdf.

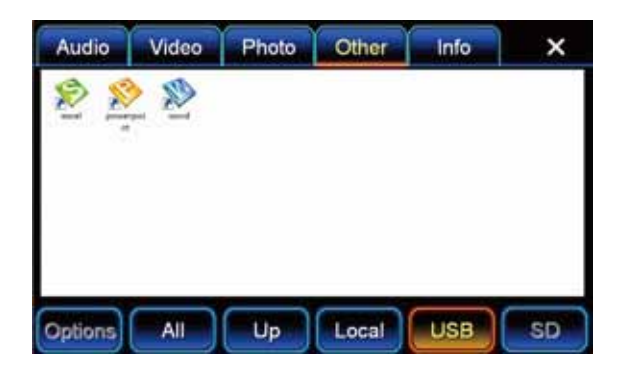

#### **Informácie:**

Užívateľ môže skontrolovať stav pamäte na jednotlivých médiách (lokálne, USB, SD) kliknutím na "Informácie".

- a. Celková kapacita pamäte
- b. Stav využitej pamäte a stav voľnej pamäte
- c. voľné množstvo pamäte pre hudbu, video, fotky alebo iné typy súborov
- d. príslušné percento pamäte využitej pre hudbu, video, fotky a iné typy súborov

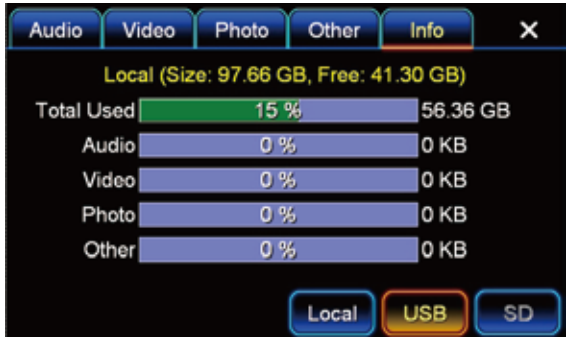

#### **Internet (voliteľné)**

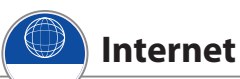

Niektoré modely Multimediálnych rádií sú vybavené aplikáciou surfovania po internete. Tieto modely vyžadujú 3G USB adaptér a tiež aktívnu 3G(WCDMA) SIM kartu pre použitie "Internet" aplikácie. Pre možnosť využívania Internetu odnímte zadný kryt 3G USB adaptéra, vložte do neho 3G SIM kartu, nasadte naspäť kryt a vložte adaptér do USB konektora.

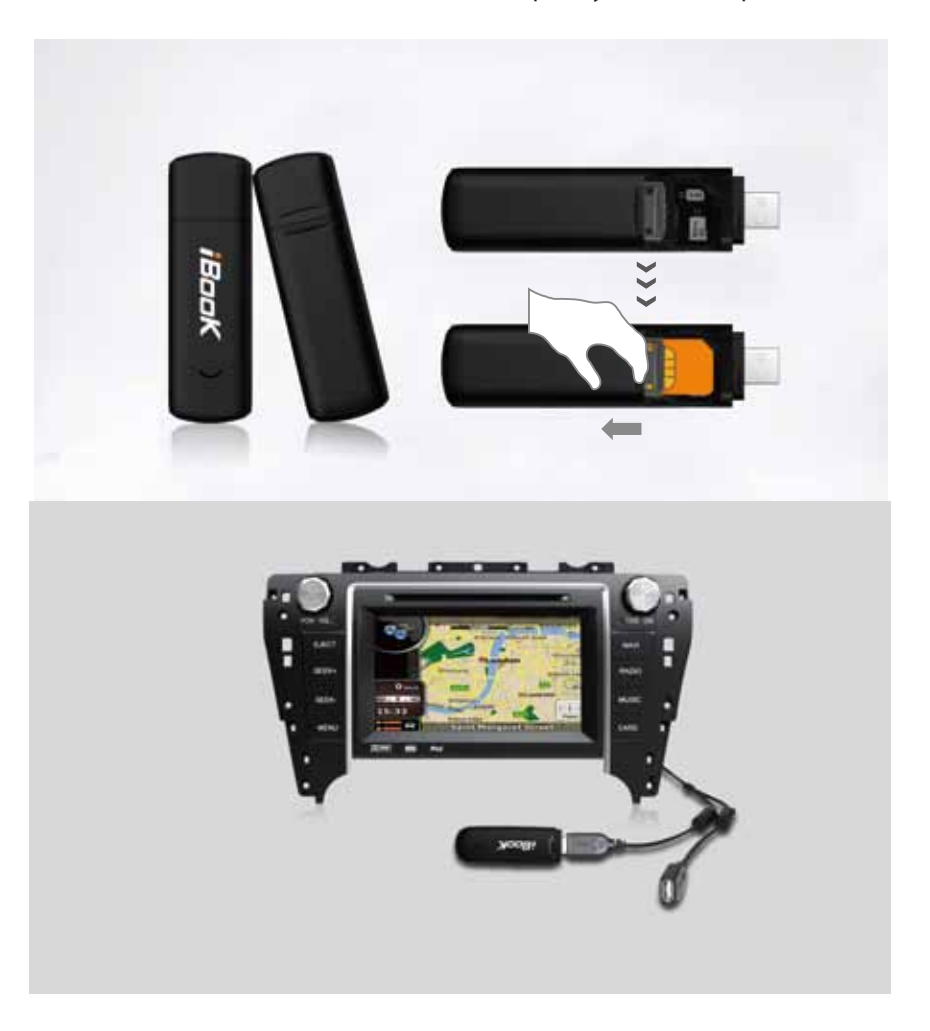

#### **Internet (voliteľné)**

#### **Funkcie prehliadača:**

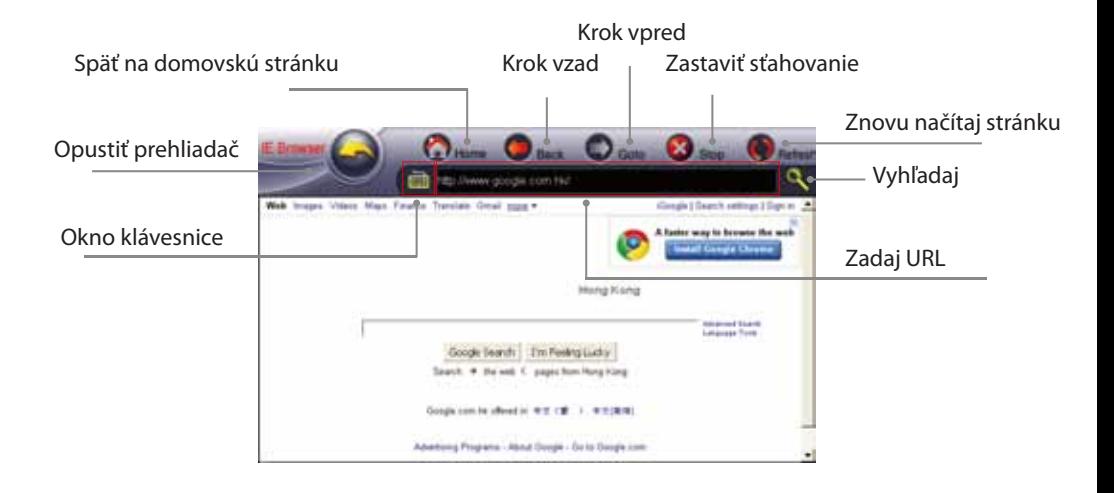

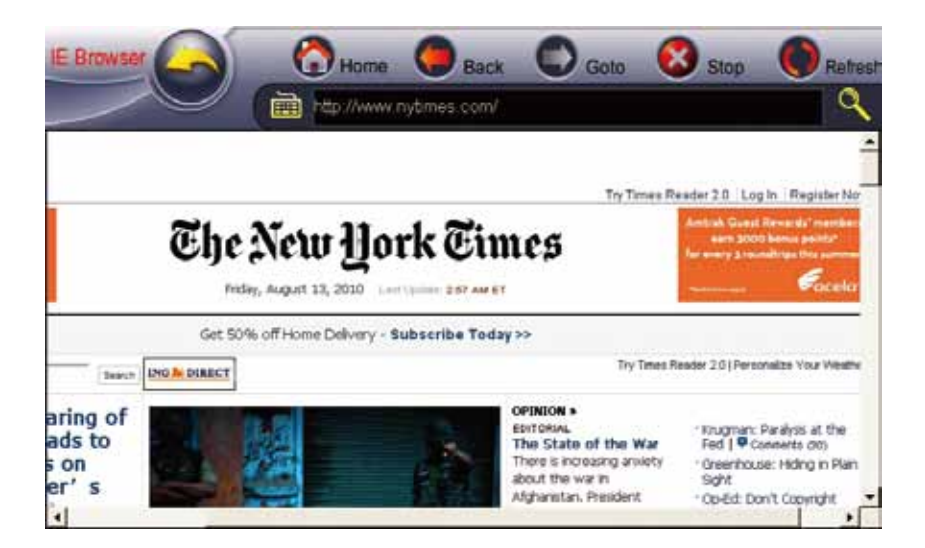

#### **TV (voliteľné)**

(Niektoré modely nemajú túto funkciu.)

 **TV**

Niektoré modely sú vybavené TV funkciou ktorá zobrazí informáciu "Over the Air" = "Vzduchom" digitálny alebo analógový signál.

Tieto modely vyžadujú analógový alebo digitálny tuner. Pre inštaláciu tuneru pozri do návodu priloženého k TV tuneru.

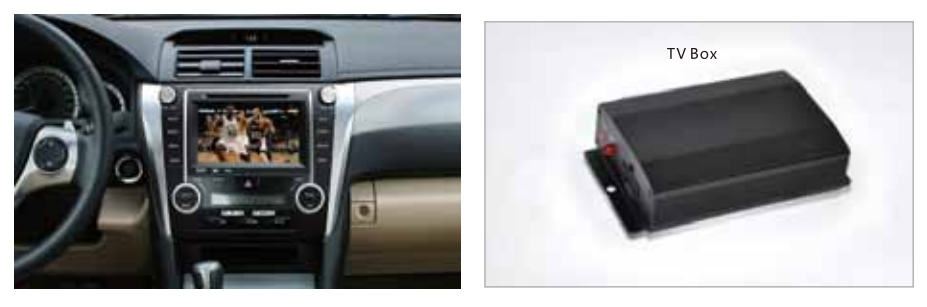

#### **AUX (Externý vstup)**

Niektoré modely sú vybavené externým vstupom.

Nastavte externé zariadenie na približne 80% maximálnej hlasitosti a pripojte ho do AUX vstupu (niektoré vozidlá majú kábel s konektorom pre AUX vstup vo výbave, ak Vaše nemá kontaktujte predajcu). Potom ako pripojíte externé zariadenie kliknite na "AUX" ikonu v hlavnom menu pre využívanie AUX vstupu. Hudba z externéhe audio zariadenia je prehrávaná v Multimediálnom zariadení.

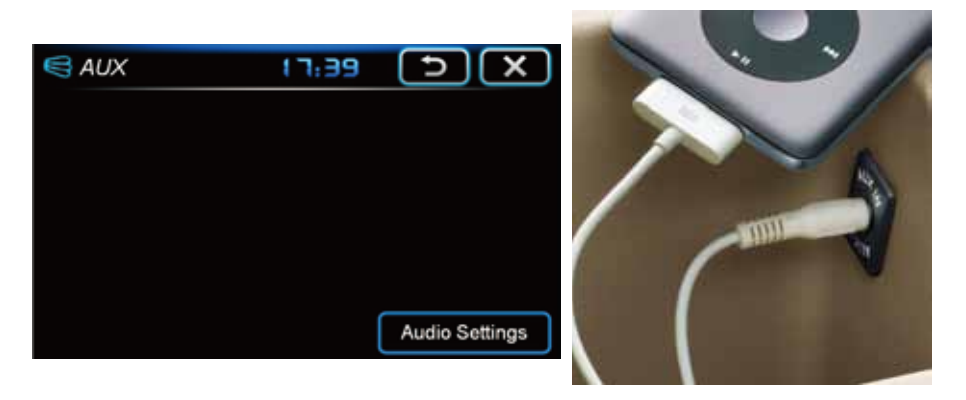

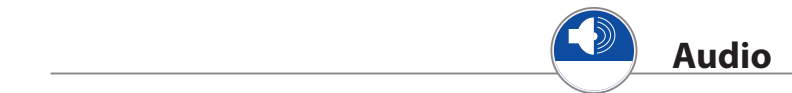

Kliknite na "Audio" ikonu v Aplikáciách pre vstup do menu nastavení Audio.

Pre nastavenie výšok, stredov a basov potiahni prstom príslušný ovladač do želanej polohy.

Pre nastavenie vyváženia alebo zoslabenia zvuku použite ovládacie šípky.

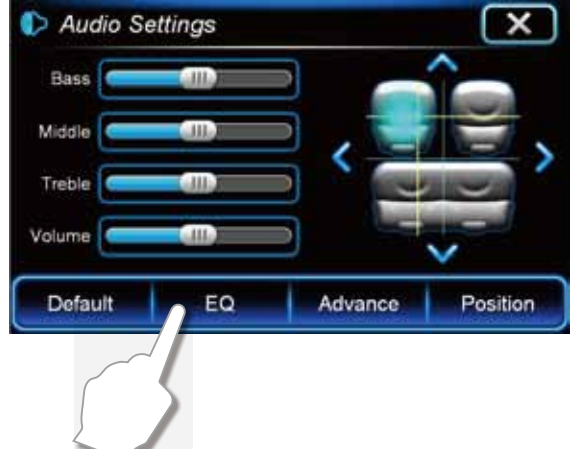

Kliknite na "EQ" v menu nastavenia audio pre zobrazenie 9 pásmového ekvalizéra a 9 prednastavených hodnôt. Vyberte prstom ľubovoľné nastavenie z piatich predvolených hudobných žánrov, alebo manuálne nastavte ľubovoľnú frekvenciu potiahnutím prostom. Kliknite na "DEFAULT" pre návrat do prednastavených hodnôt.

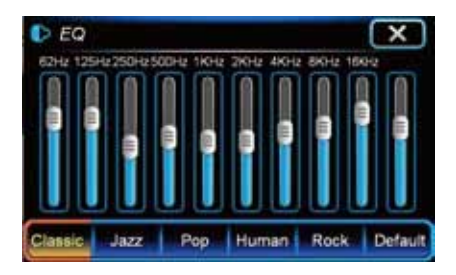

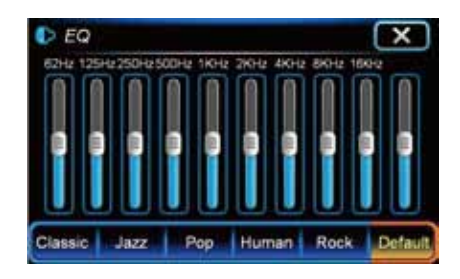

Kliknite na "Rozšírené" tlačidlo v menu audio nastavení pre otvorenie ďalších pokročilých nastavení. Umožňuje nastaviť jednotlivo hlasitosť rôznych aplikácií kliknutím na príslušné šípky (v ľavej časti obrazovky). Kliknite na "Predvolené" pre návrat do prednastavených hodnôt.

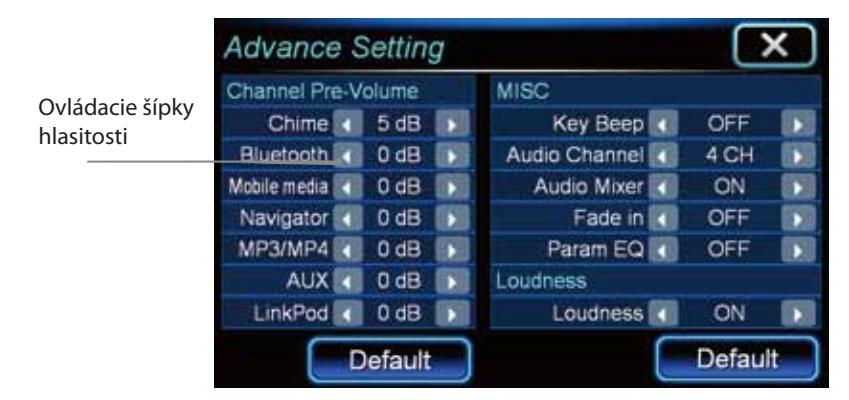

#### **Tóny tlačidiel:**

Kliknite na tlačidlo "Tóny tlačidiel" pre pípnutie, zakaždým keď kliknete v menu.

#### **Audio kanál:**

kliknite pre prepnutie medzi 4 a 5.1 kanálovým audio.

(Poznámka: Skutočný 5.1 kanálový zvuk dosiahnete ak máte DVD s 5.1 kanálovým výstupom)

#### **Loudness:**

Ak je "Loudness" nastavená ako zapnutá, EQ bude zosilovať vysoké a nízke frekvencie aby kopíroval zmeny vo frekvenciách keď je hudba nastavená na hlasno. Vyberte si rozsah frekvencií, ktoré budú ovplyvnené ak zosilníte basové frekvencie, použite "Basy frekv.." Vyberte si rozsah frekvencií, ktoré budú ovplyvnené ak zosilníte výšky, použite "Výšky frekv.". Určite zosilenie pri zmene "Zosilnenie" nastavenia.

#### **Audio Nastavenia**

#### **Poznámka:**

Niektoré funkcie / príslušenstvo uvedené nižšie je voliteľné.

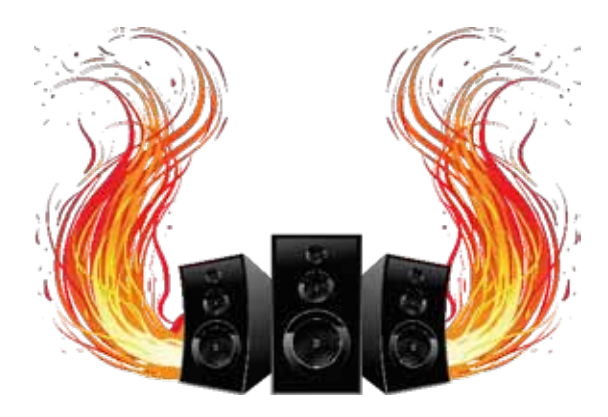

#### **Subwoofer**

Odstránte vysoké frekvencie použitím nastavenia "Cut OFF Frekv.". Zadajte stupeň zosilnenia subwoofera použitím "Zosilniť" nastavenia. Využite "Fáza" funkciu pre nastavenie fázového posunu pre subwoofer.

#### **Center:**

Odstránte vysoké frekvencie použitím nastavenia "Cut Off Frekv". Zadajte stupeň zosilnenia centrálneho reproduktora použitím "Zosilnenie" nastavenia.

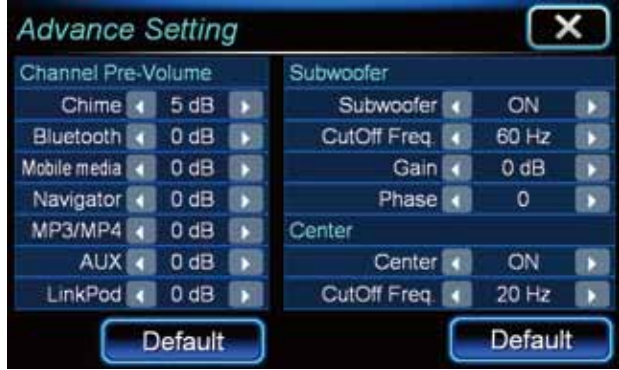

Nastavenía"Loudness", Subwoofer" a "Center" by mali byť vykonané špecialistom. Nesprávne nastavenie týchto parametrov môže spôsobiť poškodenie reproduktorov, alebo Vášho sluchu.

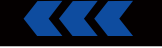

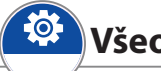

## **Všeobecné nastavenia**

Kliknite na "Možnosti" v menu aplikácií pre vstup do menu nastavení kde môžte nastaviť čas/dátum, podsvietenie monitora, definovať funkcie ovládačov na volante, vybrať komunikačný jazyk a vybrať kalibráciu dotykového ovládania.

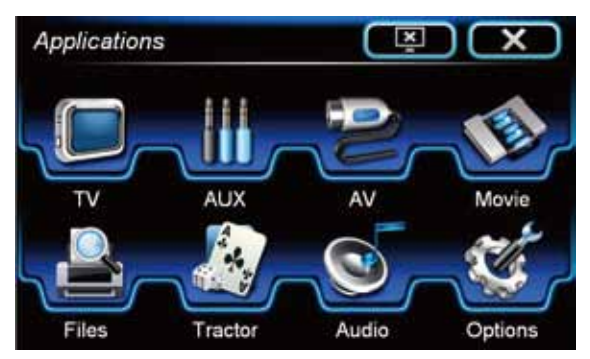

Kliknite na okno vedľa "Jazyk" - záložka "Téma"pre otvorenie zoznamu jazykov, potom vyberte jazyk v ktorom chcete by sa Vám užívateľské prostredie zobrazovalo. Kliknite na tlačítko "Prehľadávať " vedľa nápisu "Pozadie"pre výber obrázku na pozadie plochy. Pre zmenu obrázku na pozadie vyberte iný obrázok, pre vymazanie nastaveného obrázku stlačte "Vymazať".

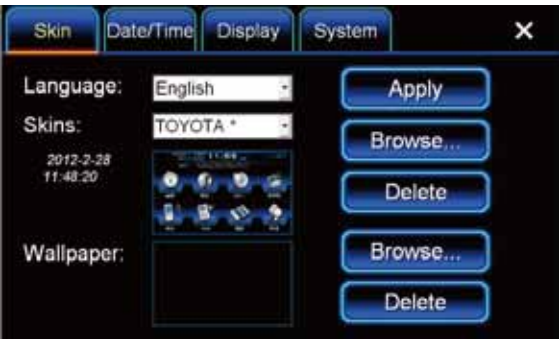

#### **Dátum/Čas:**

Kliknite na "Dátum/Čas" záložku pre nastavenie časovej zóny regiónu, dátumu a času, a prepínaním medzi 12 a 24 hodinovým zobrazovaním času. Potom ako máte hotové nastavenia, kliknite na tlačítko "Použiť" pre potvrdenie Vašich nastavení. (Poznámka: Keď je naviazané GPS spojenie, dátum, čas, a časová zóna bude nastavená automaticky systémom).

#### **Všeobecné Nastavenia**

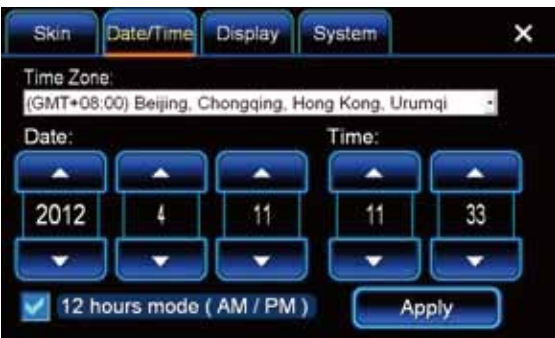

#### **Displej:**

Kliknite na "Displej" záložku pre zobrazenie jasu a nastavenia CCD kamery. Dotknite sa a potiahnite ukazovateľ jasu pre požadované nastavenie. Kliknite na okienko vedľa "CCD kamera" pre zapnutire/vypnutie automatického zobrazenia signálu z parkovacej kamery po zaradení spiatočky.

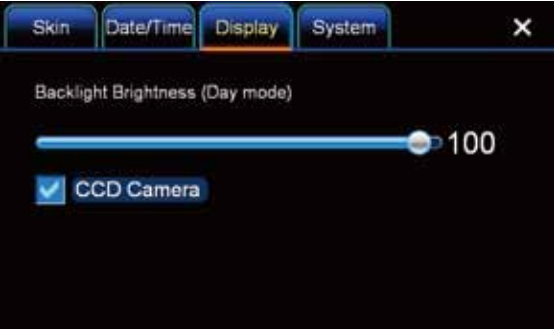

#### **Systém:**

Kliknite na "Systém" záložku pre zobrazenie informácií o systéme, aktualizácia systému, Prehľadávať - výber adresára pre Váš GPS mapový podklad, alebo pre kalibrácia dotykovej obrazovky (pozrite stranu 3 pre podrobný postup).

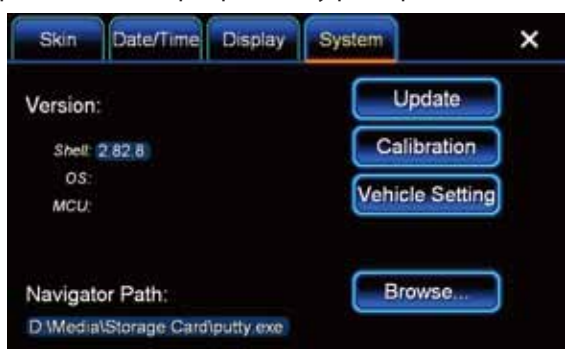

Pre aktualizáciu systému navštívte autorizované servisné stredisko.

Toto zariadenie podporuje mapové podklady určené pre WinCE 6.0 systém. Kliknite na "Prehľadávať" pre vyhľadanie aplikácie mapového programu, vyberte .exe súbor a kliknite na OK pre aktualizáciu cesty pre vyhľadanie dát. Pri nasledovnom spustení navigácie systém otvorí aktualizované mapové podklady (doporučujeme toto vykonať s pomocou autorizovaného servisného strediska).

#### **Parkovacia kamera (voliteľné)**

Ak je parkovacia kamera fyzicky nainštalovaná, zaradením spiatočky sa automaticky zobrazí obraz z kamery. Ak vyradíte spiatočku systém automaticky zobrazí na obrazovke inú, aktuálnu aplikáciu.

Ak kameru nemáte naištalovanú kontaktujte autorizované servisné stredisko pre inštaláciu.

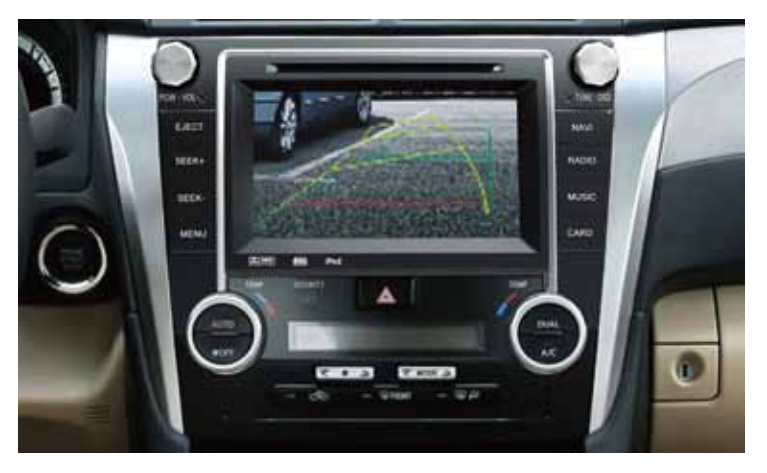

#### **Video prehrávač:**

Video prehrávač pre DVD/Filmy/TV/AV aplikácie je obmedzený pokiaľ šoférujete. Ak nieje vozidlo zaparkované a parkovacia brzda nieje aktívna obrazovka zobrazí "EN-JOY MUSIC WHILE DRIVING" a je možné prehrávať len hudbu. Pokiaľ však máte inštalované zobrazovacie jednotky pre zadné miesta, na nich bude video prehrávané aj počas jazdy.

#### **Všeobecné Nastavenia**

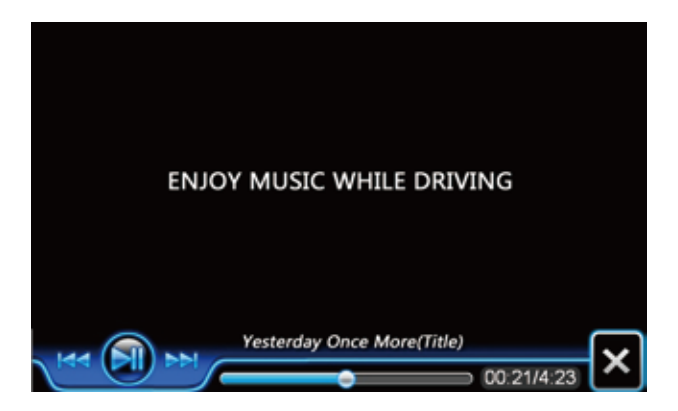

#### **AV vstup (pri niektorých modeloch AV/TV)**

V niektorých modeloch je TV zmenený na AV. Toto Vám umožňuje pripojiť štandardné RCS audio a video (video, ľavý a pravý audio) z externého zariadenia. Kliknite na "AV" ikonu pre zobrazenie pripojených zariadení cez AV vstup.

#### **Ovládače na volante:**

Ak ovládače na volante nefungujú správne, skúste preprogramovať tlačítka v menu "Možnosti" - "Volant", alebo navštívte autorizované servisné stredisko.

#### **\*\* Postup načítania ovladačov je určený pre vozidlá bez CAN BUS.**

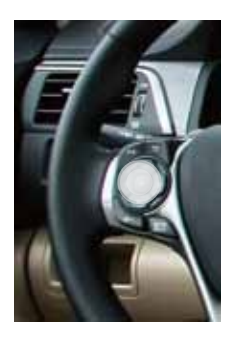

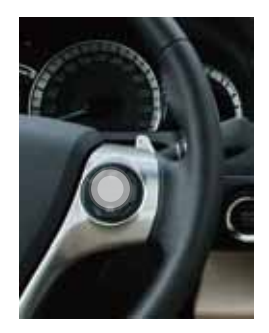

### **POSTUP PRE NAČÍTANIE OVLÁDAČOV NA VOLANTE**

1. zapnite zariadenie a kliknite na "Aplikácie"- "Možnosti" a vyberte "Volant" záložku

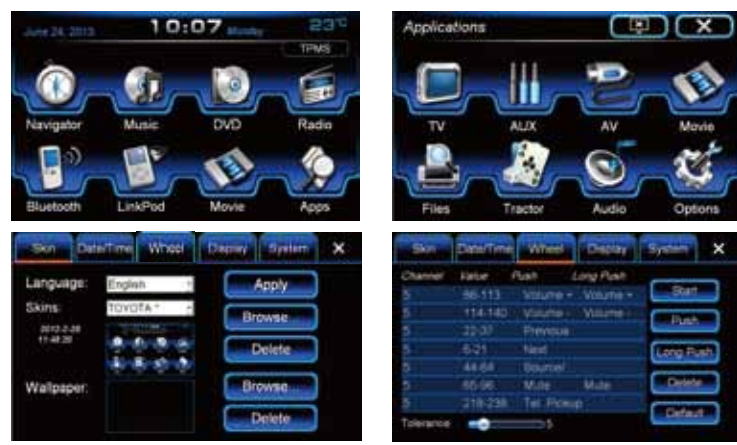

2. Kliknite na "Začať" ikonu, potom vyberte jedno z tlačítok a kliknite na "Vymazať" takto vymažte všetky tlačítka zo zonamu až bude prázdny zoznam.

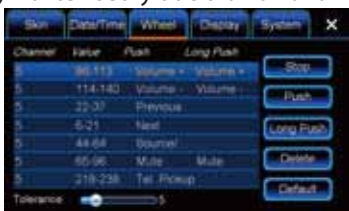

3. Stlačte postupne každé tlačítko na volante a zobrazí sa číselná hodnota.

4. Keď budete mať všetky hodnoty všetkých tlačítok a priradíte im správne názvy-funkcie, potom kliknite "Ukončiť" ukončenie párovania.

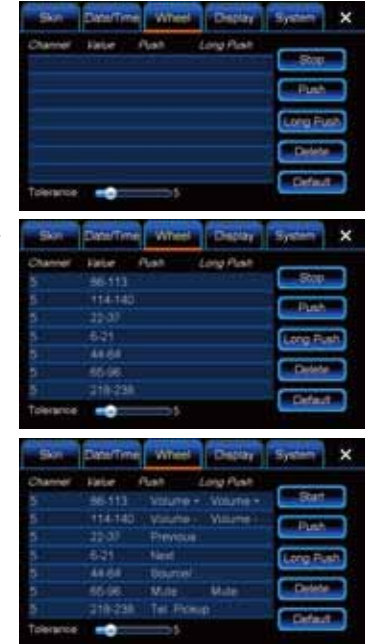

#### **Poznámka:**

Na jedno tlačítko je možné priradiť 2 funkcie kliknutím "Dlhé stlačenie " ikony a vybraním druhej požadovanej funkcie. Ak je dané tlačítko určené pre ovládanie hlasitosti, nemôžte mu priradiť obidve funkcie pridávania aj uberania hlasitosti pretože tlačítka hlasitosti nepodporujú "Dlhé stlačenie"

#### **Diaľkové Ovládanie**

#### **Podmienky pre použitie:**

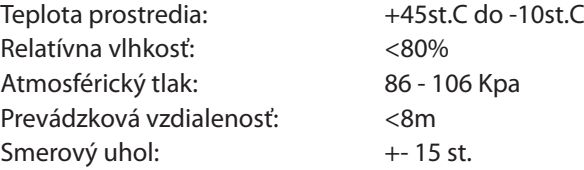

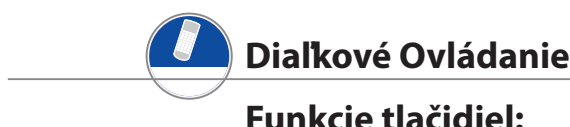

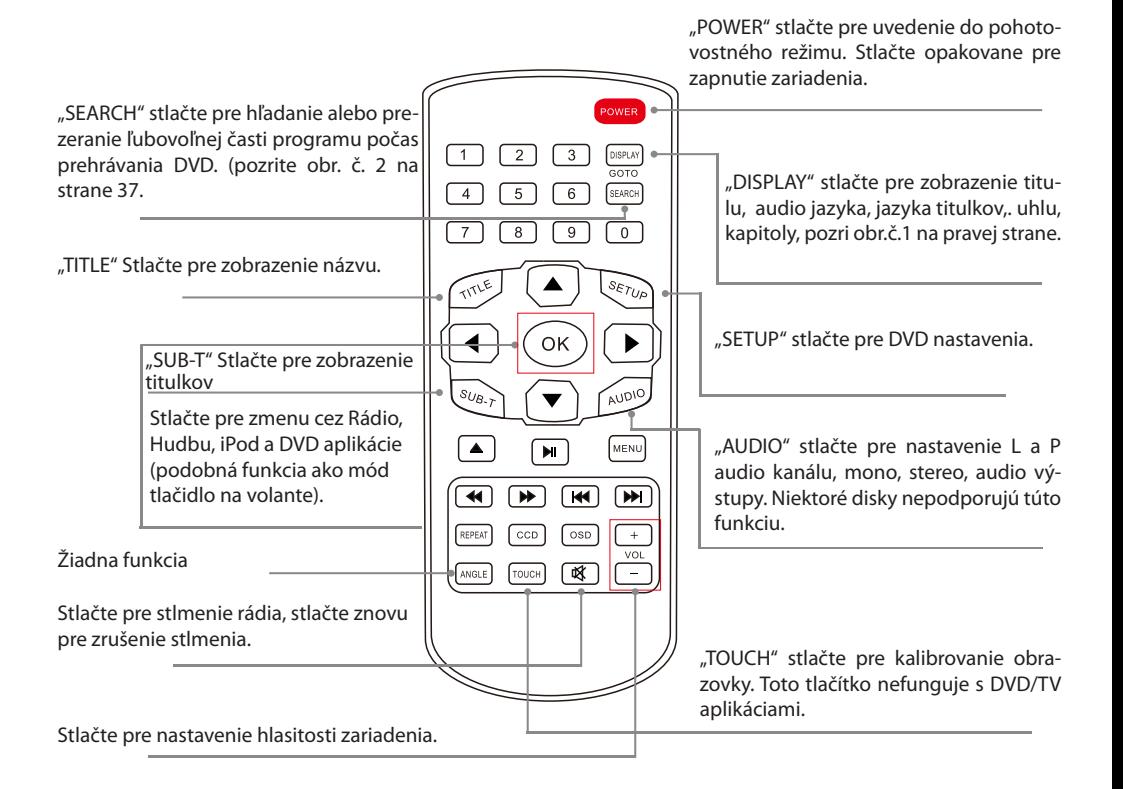

## **Diaľkové Ovládanie**

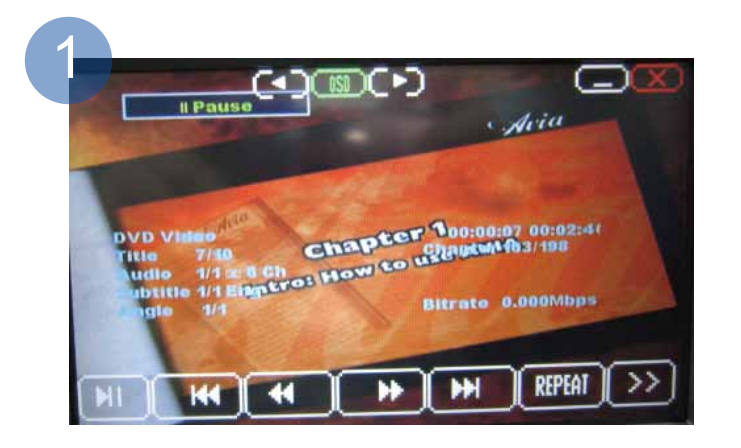

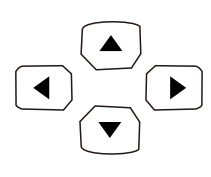

## **"Šípky":**

Stlačte pre priamy výber v DVD aplikácii.

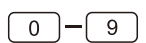

#### **"0-9"** $\boxed{0}$   $\boxed{9}$  Stlačte niektoré tlačidlo pre výber konkrétnej kapitoly

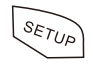

## **"Nastavenie":**

Stlačte pre pre otvorenie nastavenia DVD prehrávača.

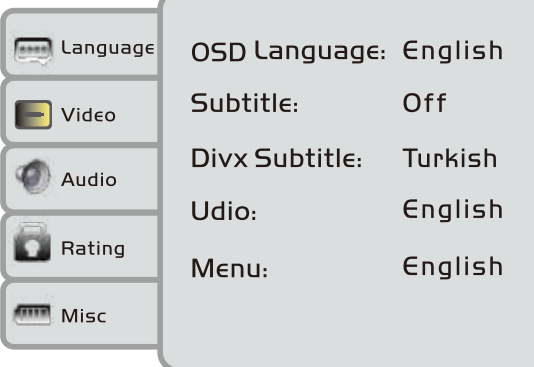

#### **Diaľkové Ovládanie**

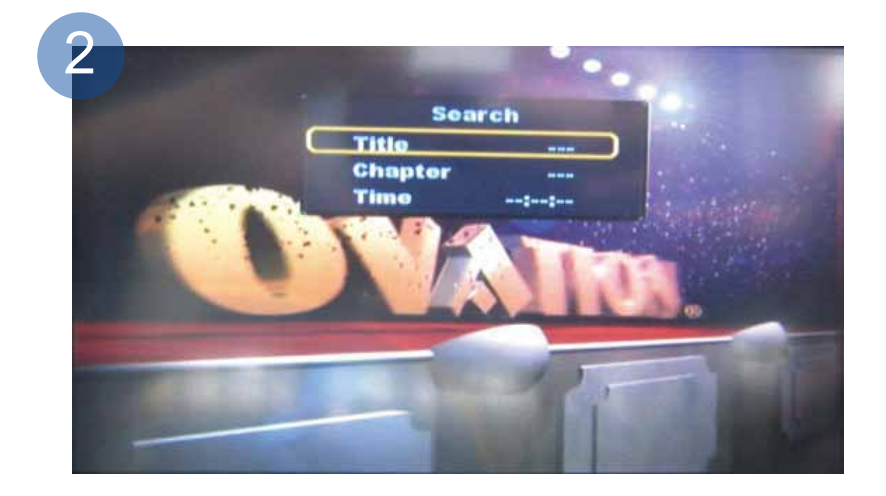

#### **"Vysunúť":**

Stlačte pre vysunutie disku

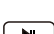

#### **"Zastaviť/Prehrať":**

Stlačte prezastavenie alebo prehratie CD/DVD

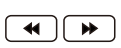

#### **"Prehrávať Vzad/Vpred":**Stlačte pre preskočenie prehrávania vpred alebo vzad

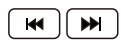

## **"Predchádzajúci/Ďalší":**

 Stlačte pre preskočenie stopy, kapitoly, pesničky vzad alebo vpred(závisí od toho akú aplikáciu používate)

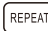

#### **"Zopakovať":**

Stlačte pre zmenu medzi "opakovanie vypnuté", opakova nie kapitoly" a "opakovať disk"

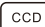

#### **ECD Kamera**":

 Stlačte pre zobrazenie obrazu z parkovacej kamery (ak je kamera nainštalovaná). Stlačte znovu pre návrat k pred chádzajúcej obrazovke

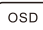

#### **(osp) "OSD":**

 Stlačte pre zmenu medzi jas, kontrast, sýtosť, nastave nie zosilňovača, atď. Použite šípky na zmenu nastavenia

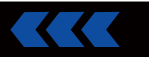

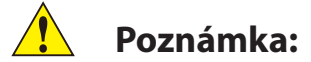

Nasledovné tlačítka v červenom môžu fungovať tiež pre Hudbu/Rádio/Filmy/Ipod rovnako ako pre DVD.

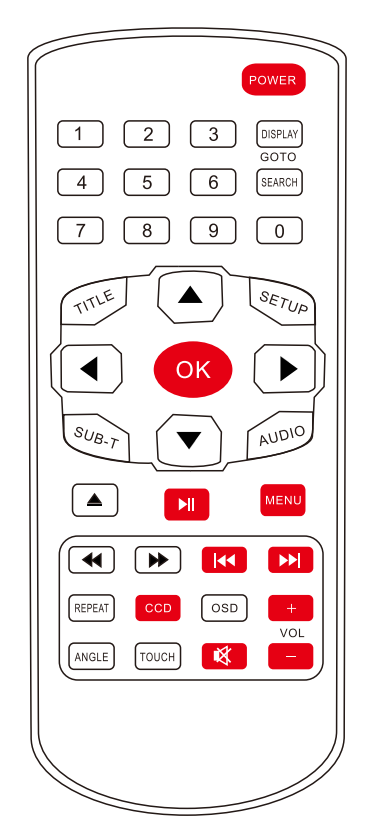

#### **Pre použitie diaľkového ovládača:**

Prosím vytiahnite diaľkový ovládač von z plastového obalu pred použitím.

Prosím vytiahnite batérie z diaľkového ovládača, ak predpokladáte že sa dlhší čas nebude využívať.

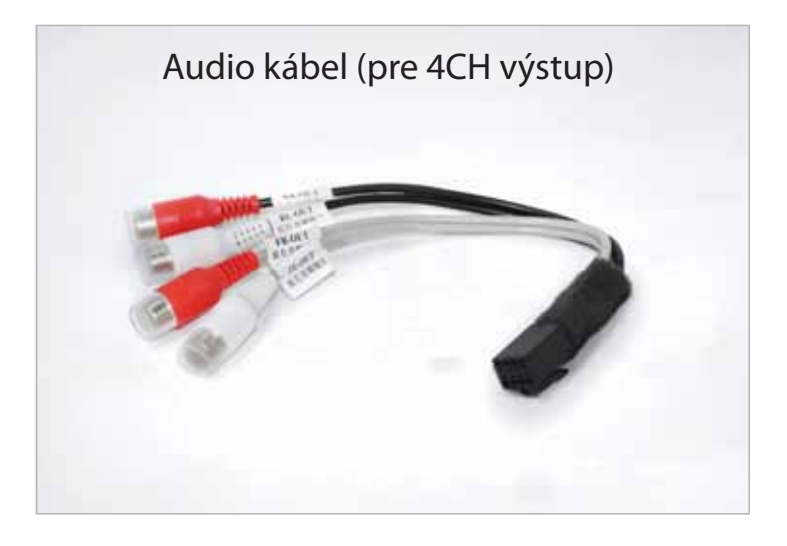

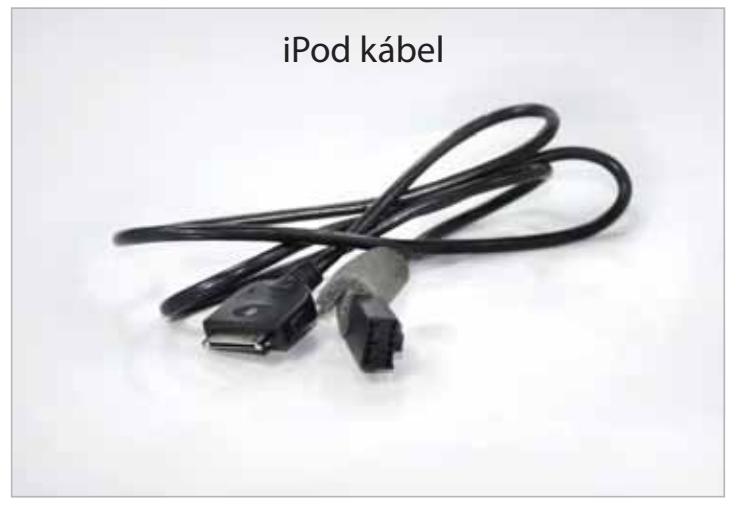

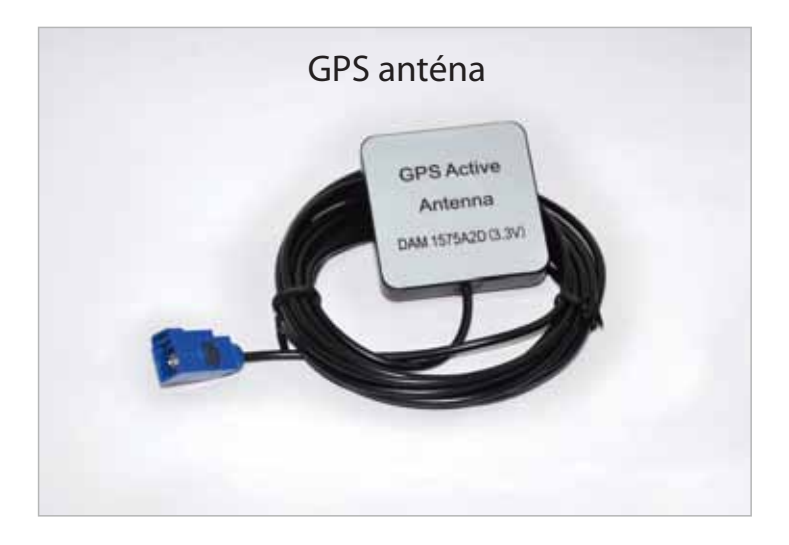

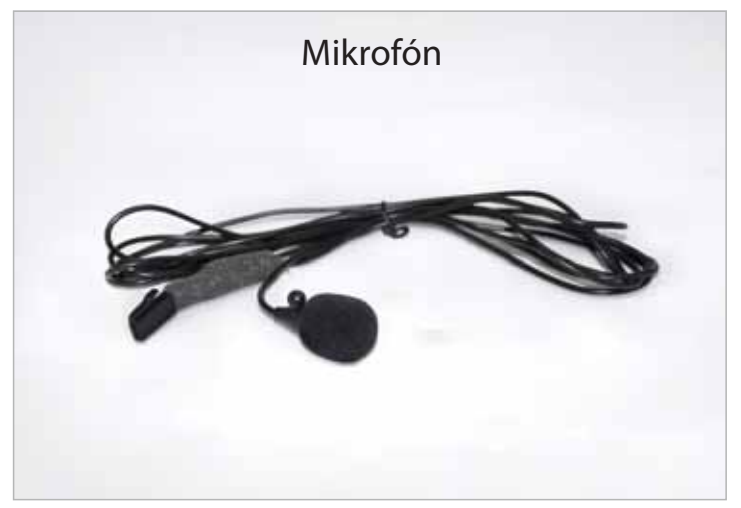

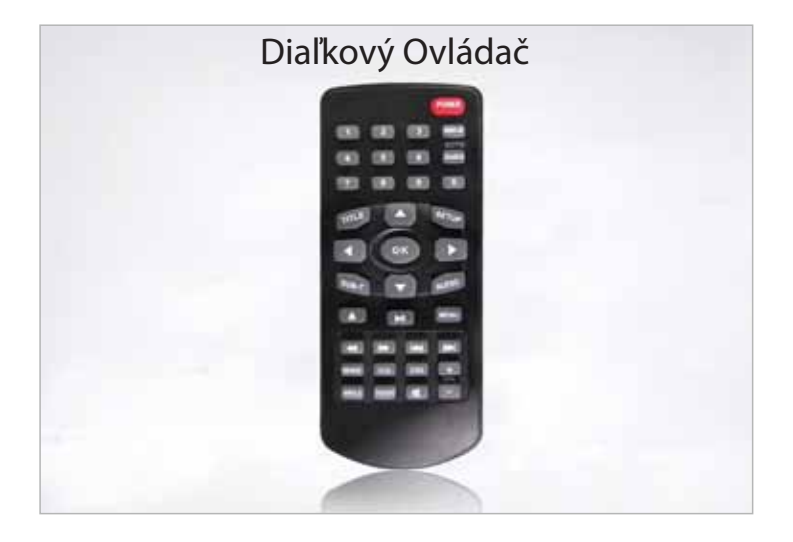

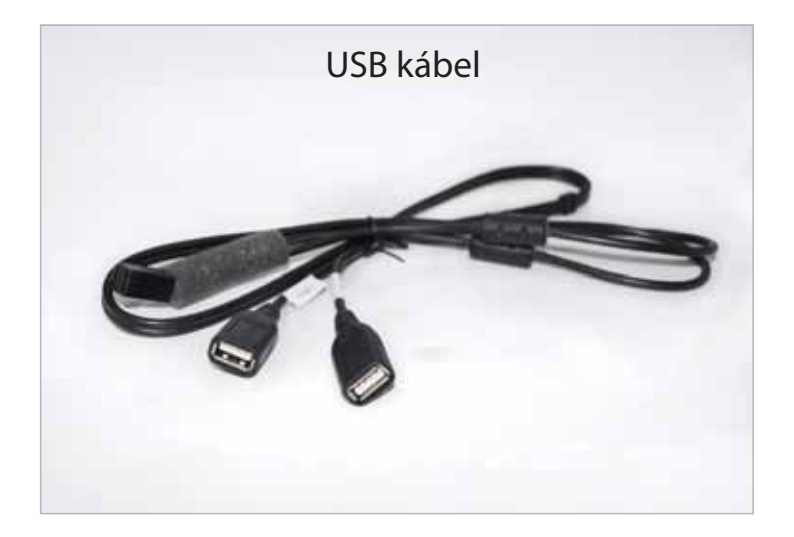

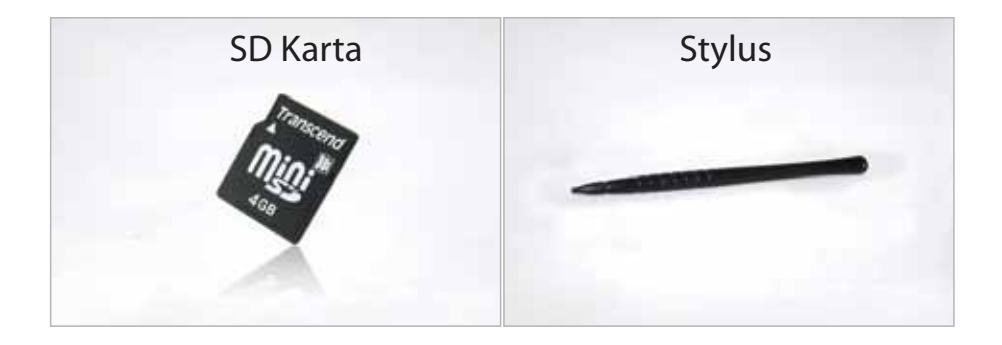

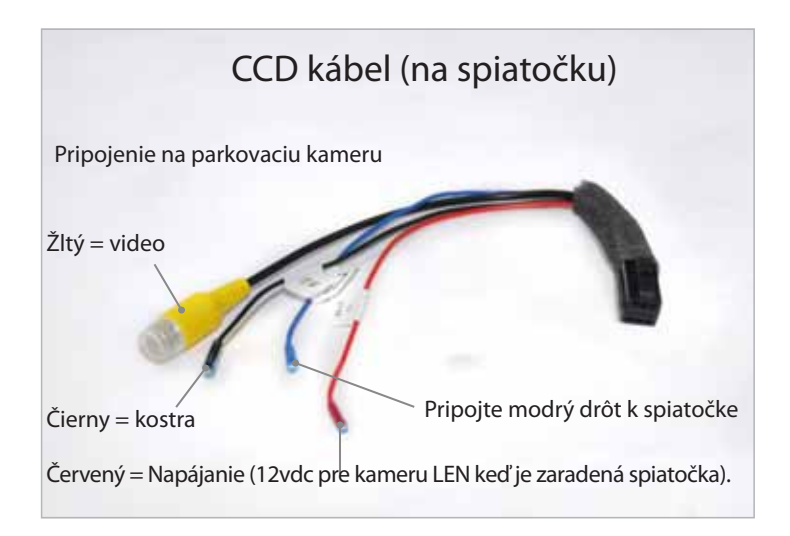

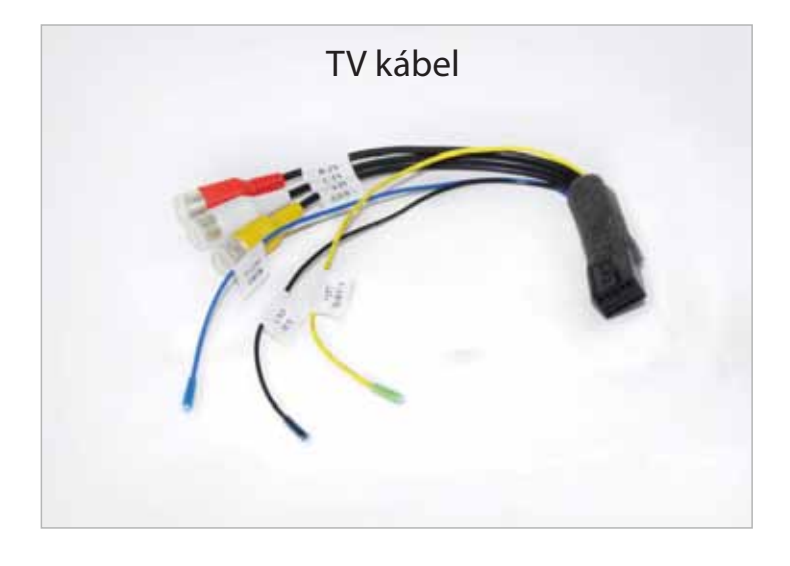

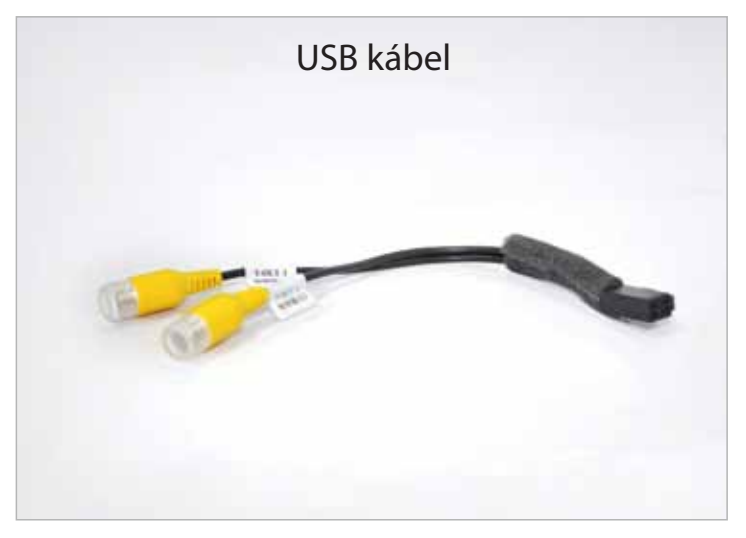

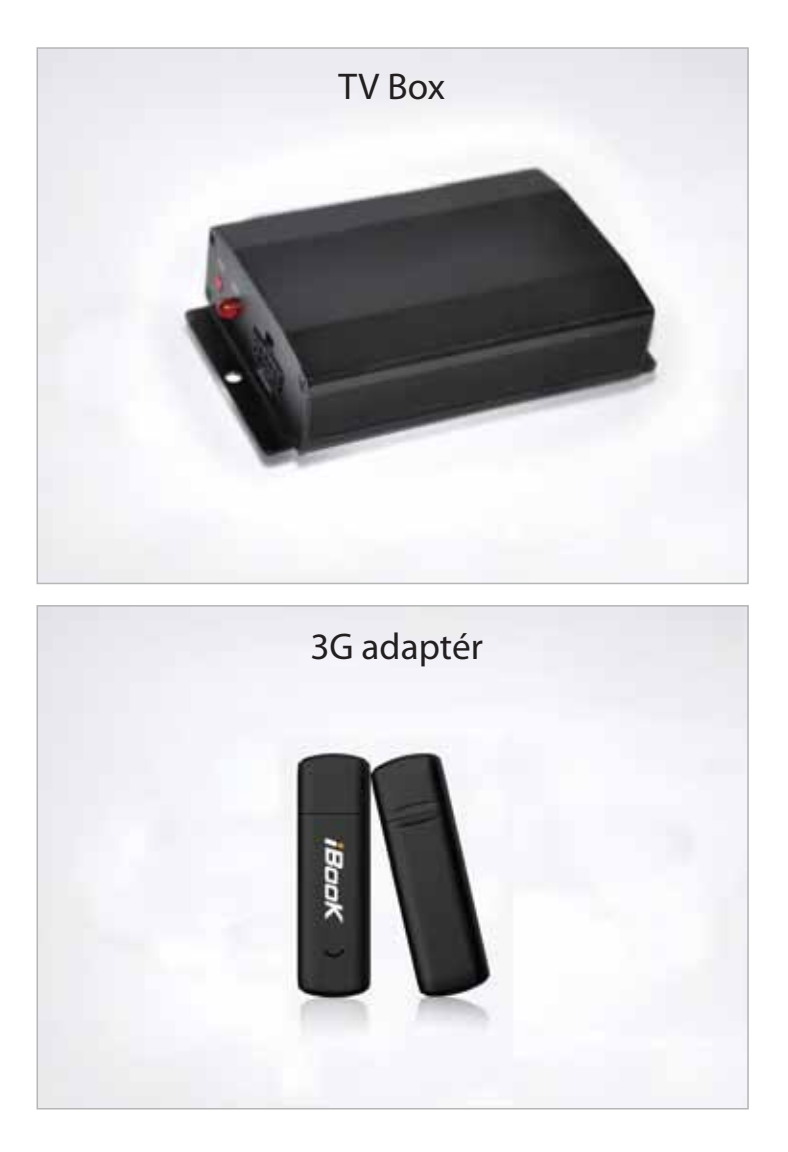

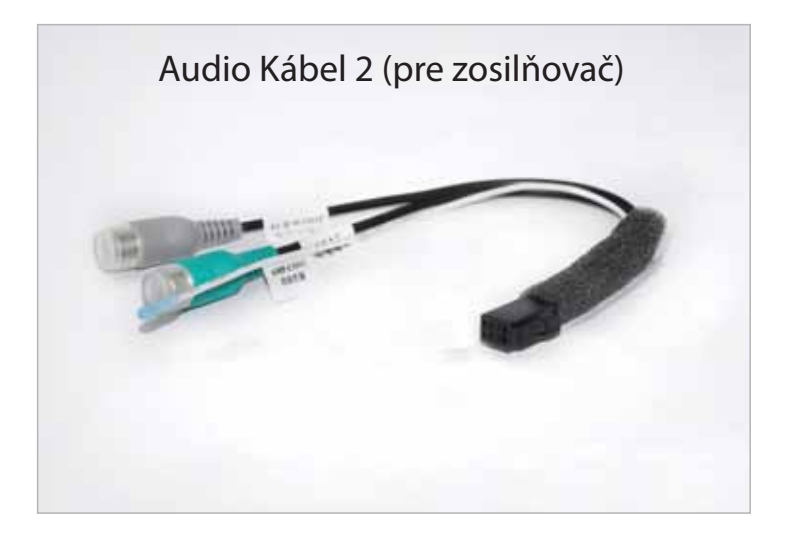

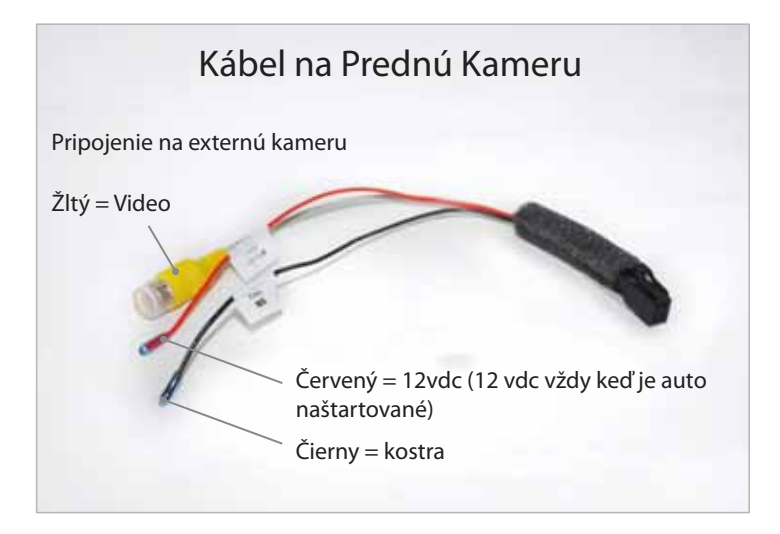

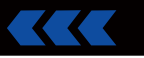

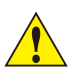

## **Upozornenie:**

Ak sa stretnete s nasledovnými situáciami počas používania tohto zariadenia tento návod na odstránenie závad Vám pomôže rýchlo vyriešiť problém. Ak sa Vám ani potom nepodarí vyriešiť problém prosím konzultujte problém s autorizovaným servisom. Nerozoberajte ani nedemontujte zariadenie! Mohlo by to viesť k zraneniu, škode na zariadení a strate záruky.

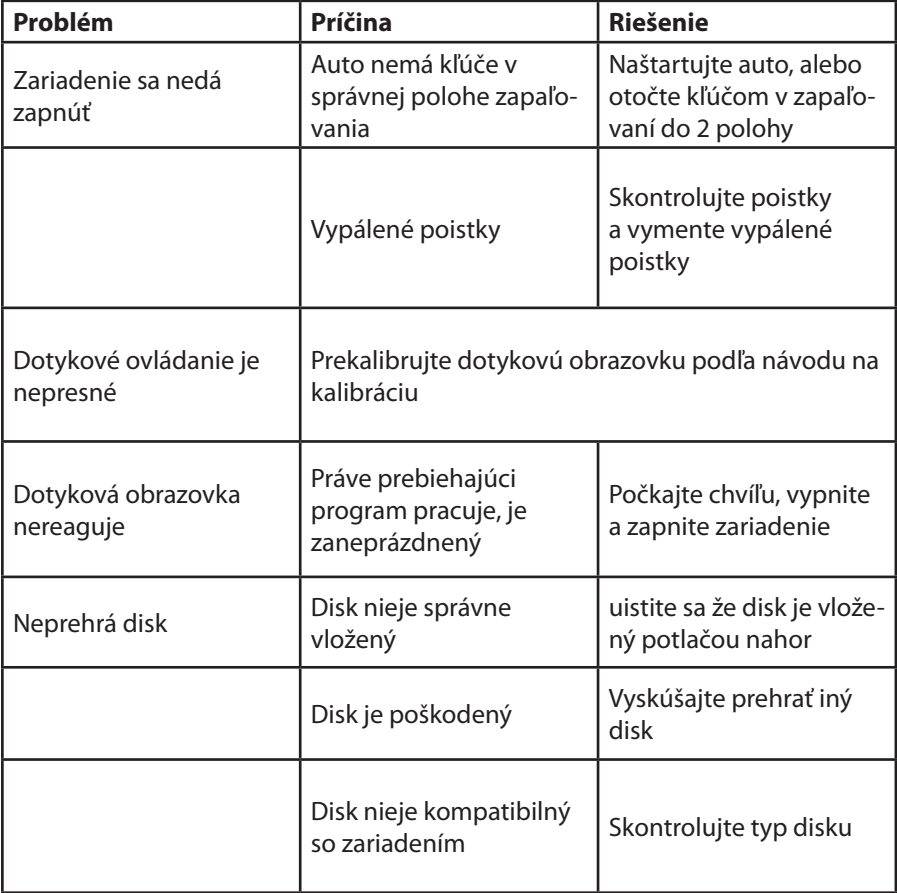

## **Riešenie problémov**

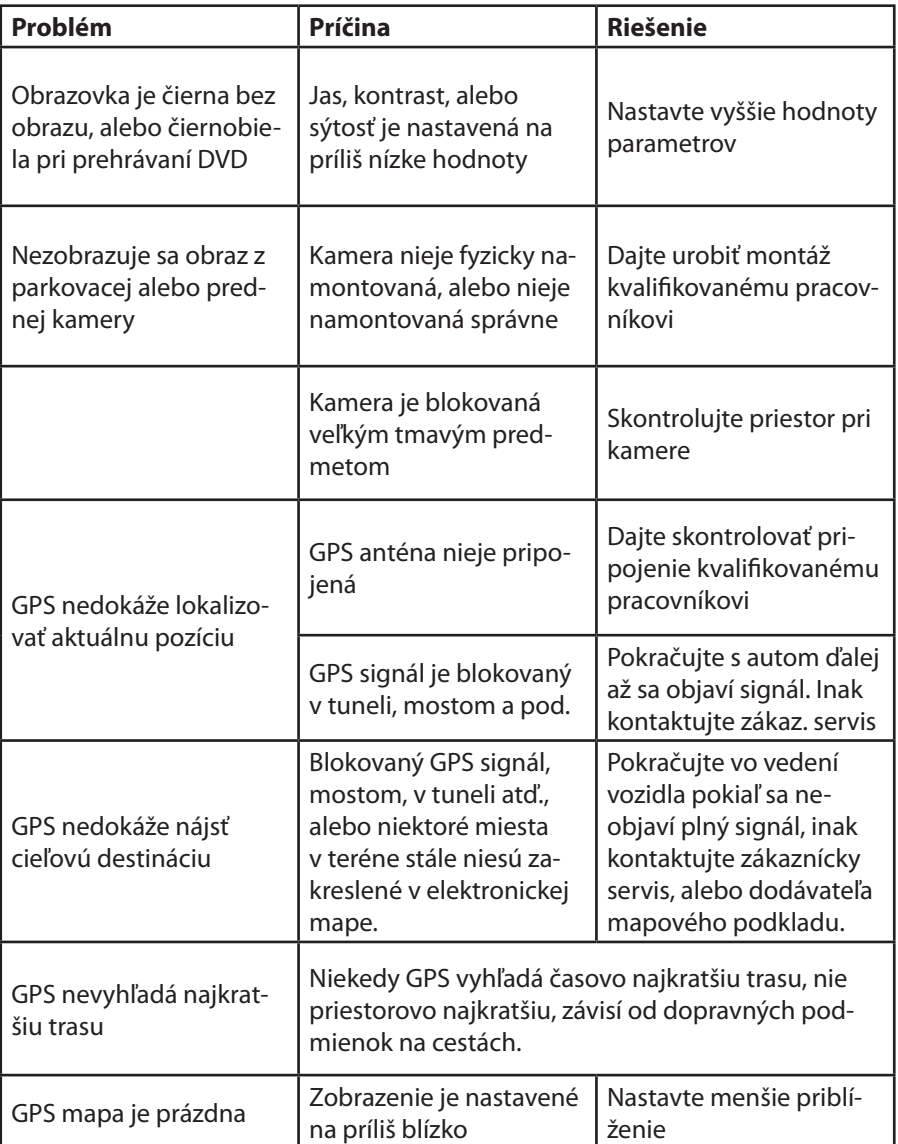

#### **Údržba a starostlivosť:**

Tento multimediálny navigačný systém využíva vysoko presné a citlivé technológie a preto by sa malo s ním zaobchádzať opatrne. Prosím dodržujte nasledovné odporúčania, aby sme Vám pomohli dodržať podmienky záruky a tiež predĺžiť životnosť Vášho zariadenia.

Prosím nedovoľte deťom obsluhovať zariadenie a tiež žiadne časti ani príslušenstvo tohto zariadenia.

Udržujte zariadenie suché. Vystavenie vode, tekutinám môže spôsobiť poškodenie vozidlu alebo zariadeniu a môže tiež spôsobiť fyzické zranenie.

Nevystavujte zariadenie ani jeho časti extrémnemu chladu/teplu, pretože sa môže vyskytnúť poškodenie, tiež to môže viesť k strate záruky.

Nepokúšajte sa otvoriť alebo rozobrať zariadenie. Týmto by Ste stratili záruku. Ak máte technický problém so zariadením, kontaktujte predajcu, alebo alebo autorizovaný servis.

Nepoužívajte chemikálie, čistiace prostriedky alebo silné detergenty na čistenie tohto zariadenia.

Nepoužívajte ostré predmety na obsluhu LCD dotykovej obrazovky, pretože sa môže veľmi ľahko oškriabať. Na obsluhu používajte končeky svojich prstov alebo priložené dotykové pero.

**Tento manuál môže byť upravovaný a publikovaný len s písomným súhlasom výrobcu. Všetky produkty spomenuté v tomto dokumente, sú fyzickým a duševným vlastníctvom vlastniacich spoločností. Špecifikácie produktu sa môžu zmeniť bez predchádzajúceho upozornenia. Užívateľský manuál je určený pre pomoc pri obsluhe zariadenia;**

**prioritne sa riadťe upozorneniami a poznámkami uvedenými na zariadení.**

**COPY RIGHTS 2012 VŠETKY PRÁVA VYHRADENÉ**